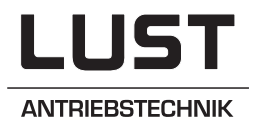

# Interconnection of servocontrollers

# via CANopen

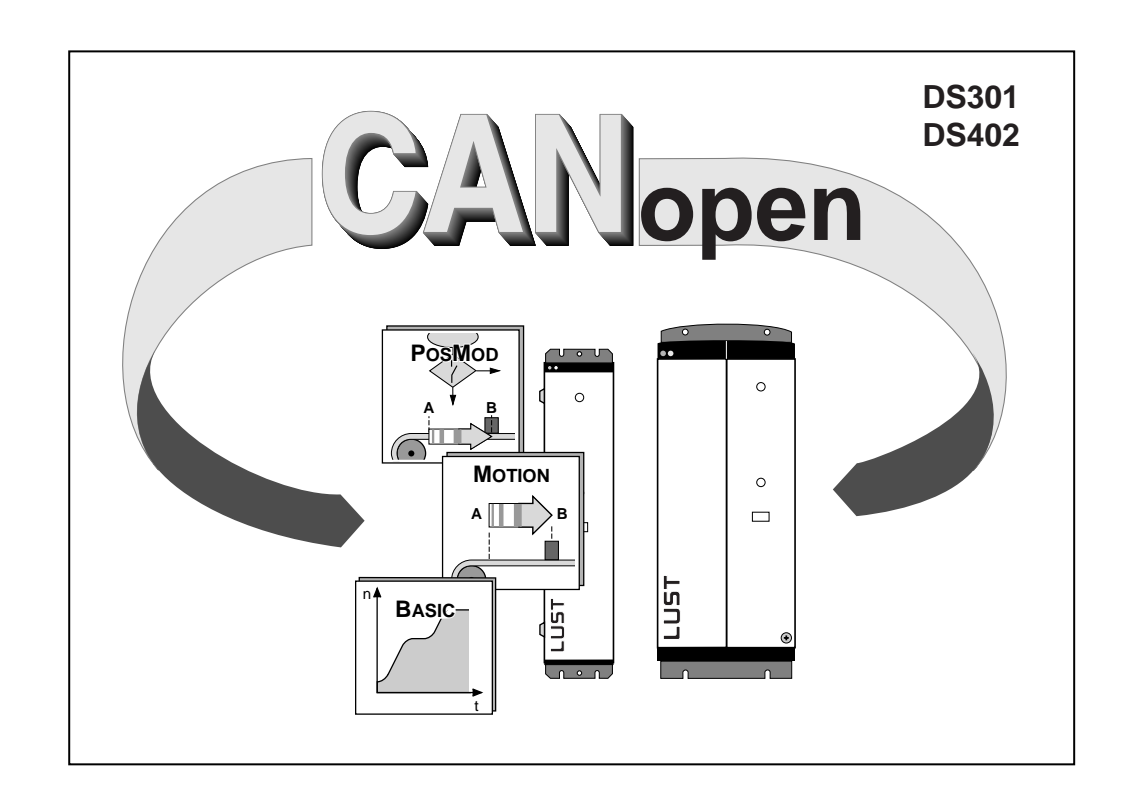

Data transfer protocol

# **CANopen-data transfer protocol**

applicable to Servocontrollers of series MASTERDRIVE 7000, BASIC, C15 MASTERDRIVE 7000, MOTION, C15 MASTERDRIVE 7000, POSMOD, C15

Software version: V4.0 or higher Date: **June 1999** ID no.: 0808.44B.0-00

We reserve the right to make technical changes.

# **Table of contents**

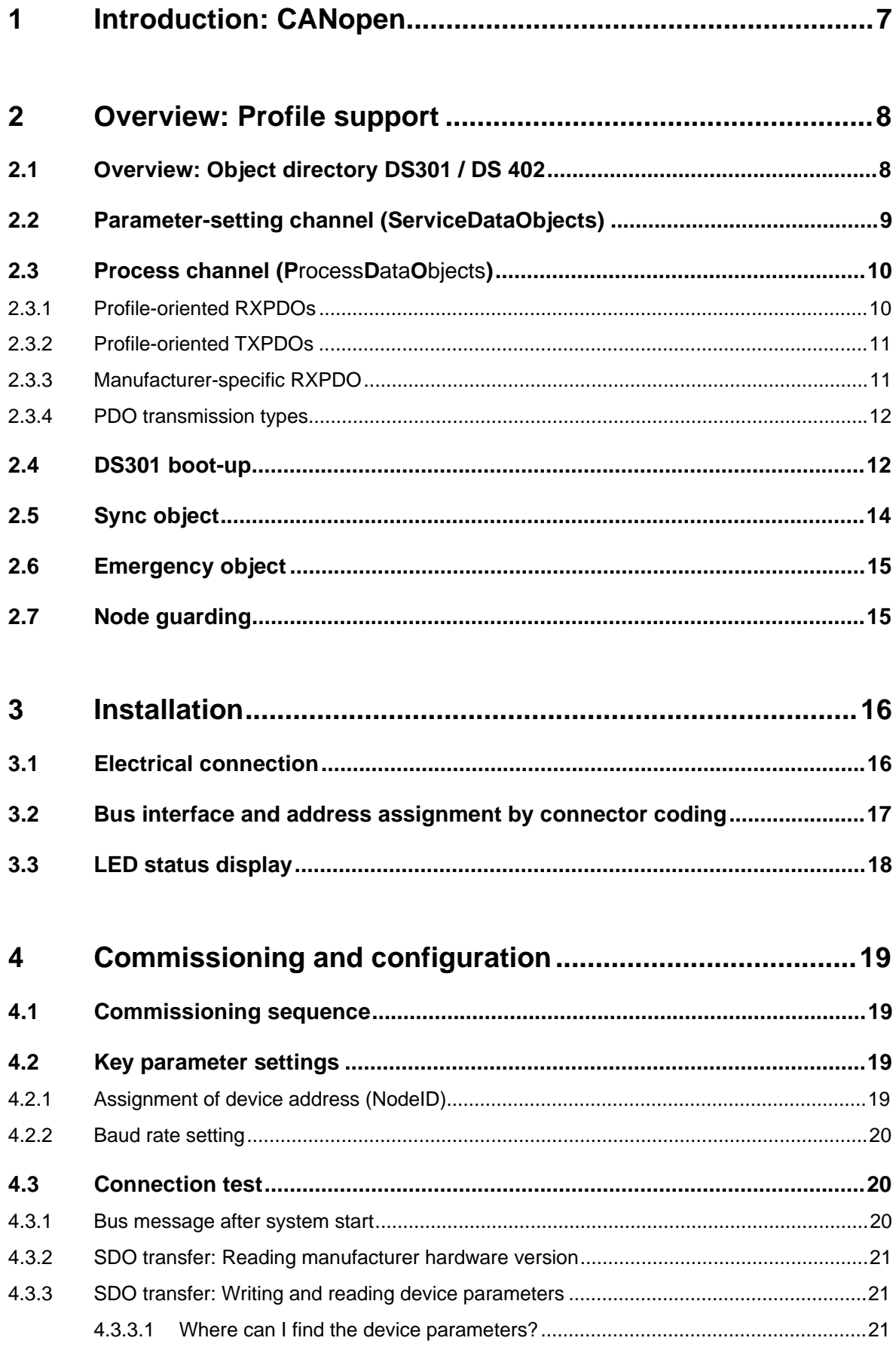

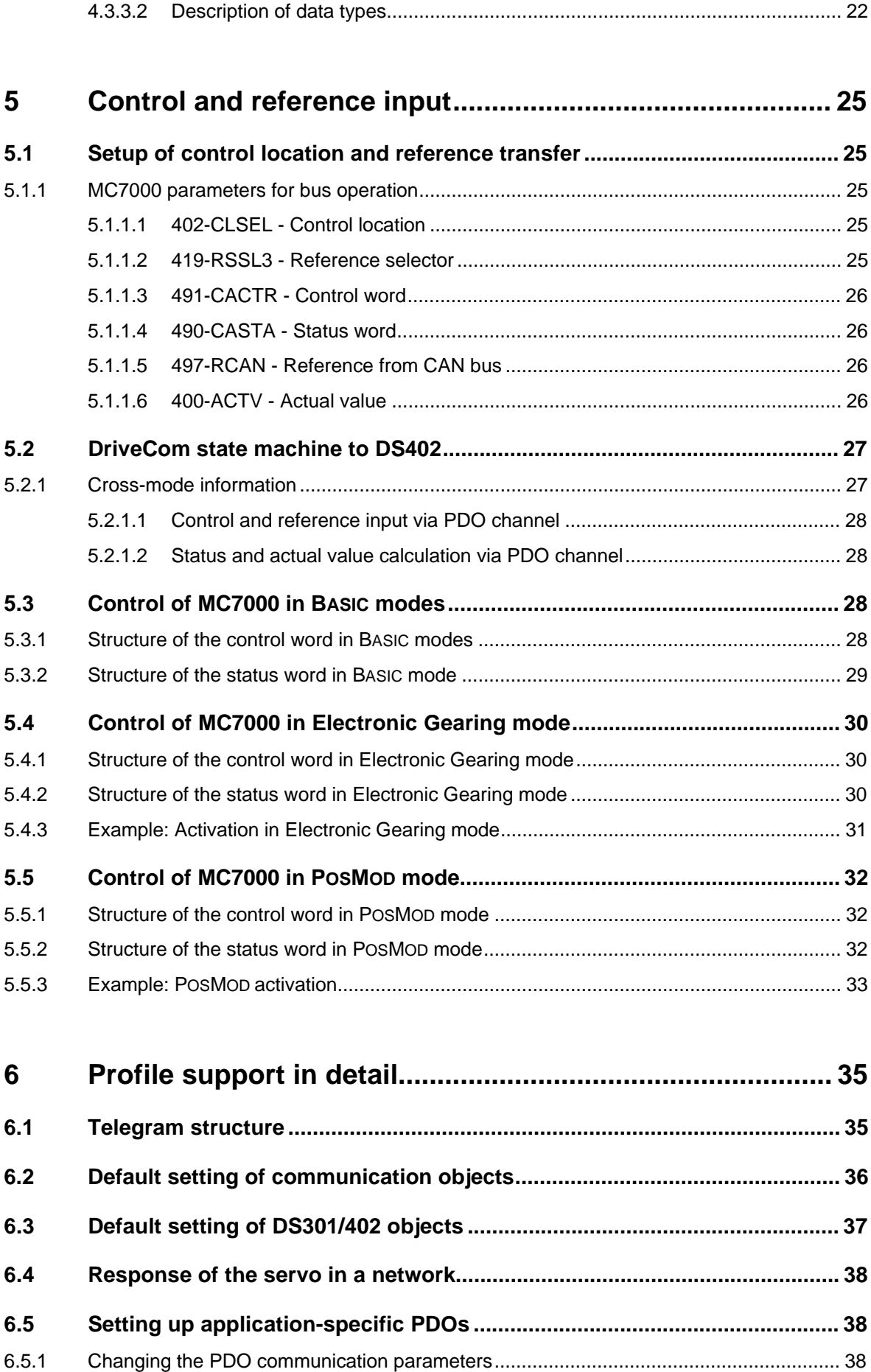

6.5.2 Changing the PDO mapping ............................................................................................. 40

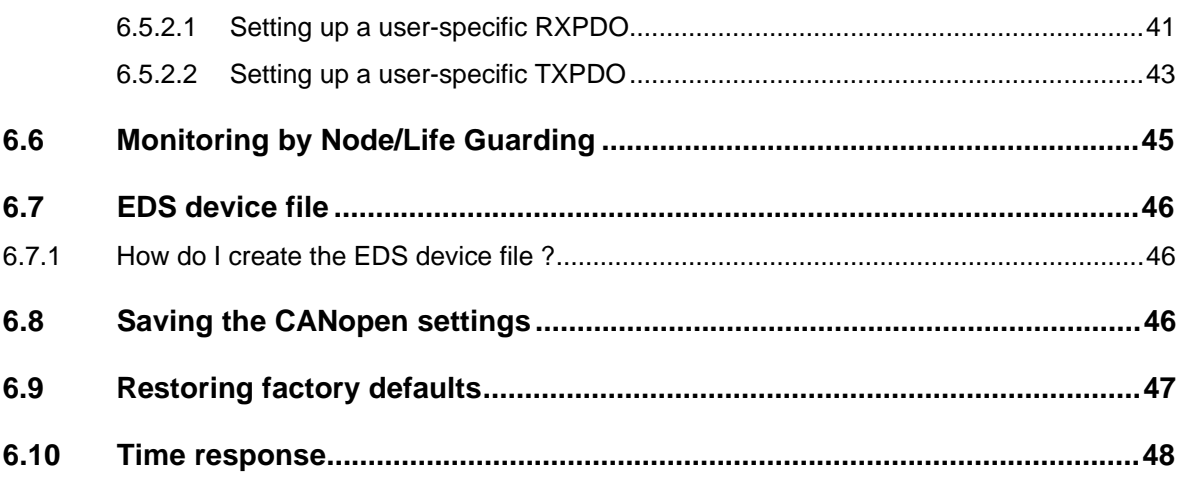

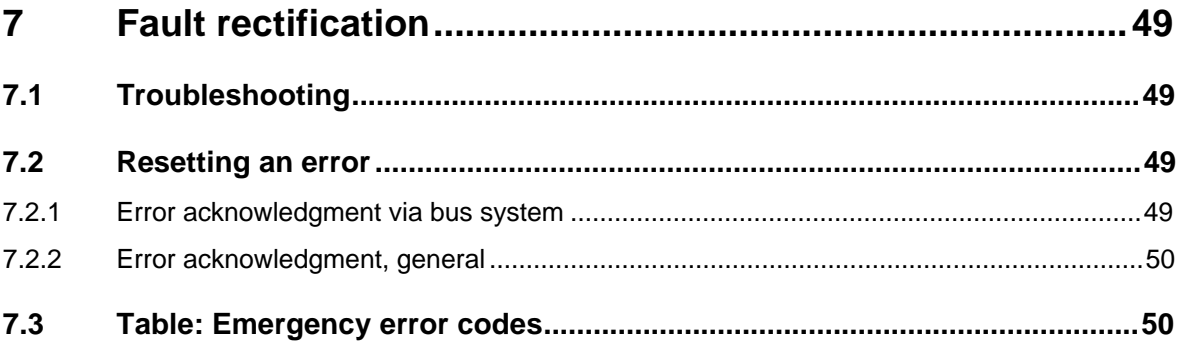

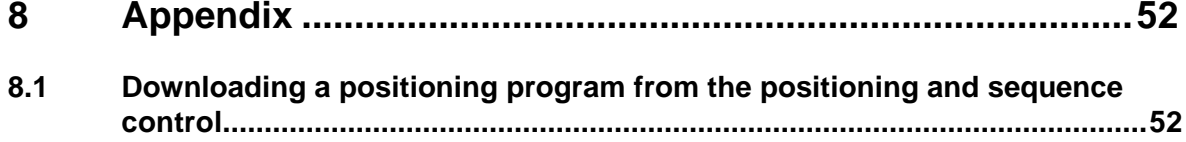

# **1 Introduction: CANopen**

The CANopen profile was defined by the CIA manufacturers' confederation with the aim of combining the products of different manufacturers in one standardized automation network. The CIA DS301 profile provides a collection of CAN communication services without recording the application precisely. Based on these communication services, the **application-specific drive profile DS402** was created.

In addition to the functions defined in the profiles there are more detailed manufacturer-specific add-ons.

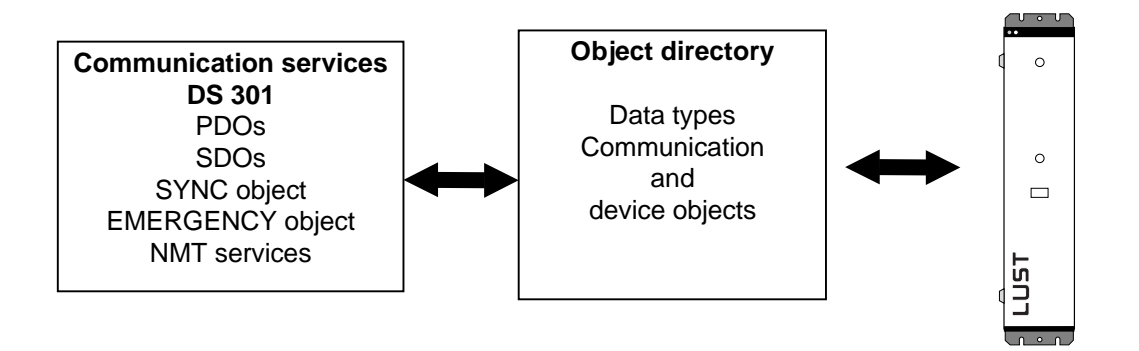

Diagram: The communication services of the profile provide access to the object directory of the MC7000

In the MC7000 servocontrollers the DS301 profile is implemented. DS402 supports the obligatory elements such as the control word, status word and operation modes. The MC7000 parameters are a manufacturer-specific add-on.

The following sections will provide you with an overview of the CANopen functionality integrated into the MC7000. There then follows the information necessary for commissioning.

In the following sections we assume that you have a commonly available CANopen setup program and a CANopen interface driver. For the precise protocol definitions refer to the CAL specification, or contact Lust Antriebstechnik GmbH.

# **2 Overview: Profile support**

# **2.1 Overview: Object directory DS301 / DS 402**

As in other field bus protocols, the central instance of all CANopen nodes is the so-called object directory. Each CANopen device must know the so-called object directory. In addition to the standard entries, it must also be possible to set up the objects relevant to the device in this directory.

The following table gives an overview of the profile support of the MC7000.

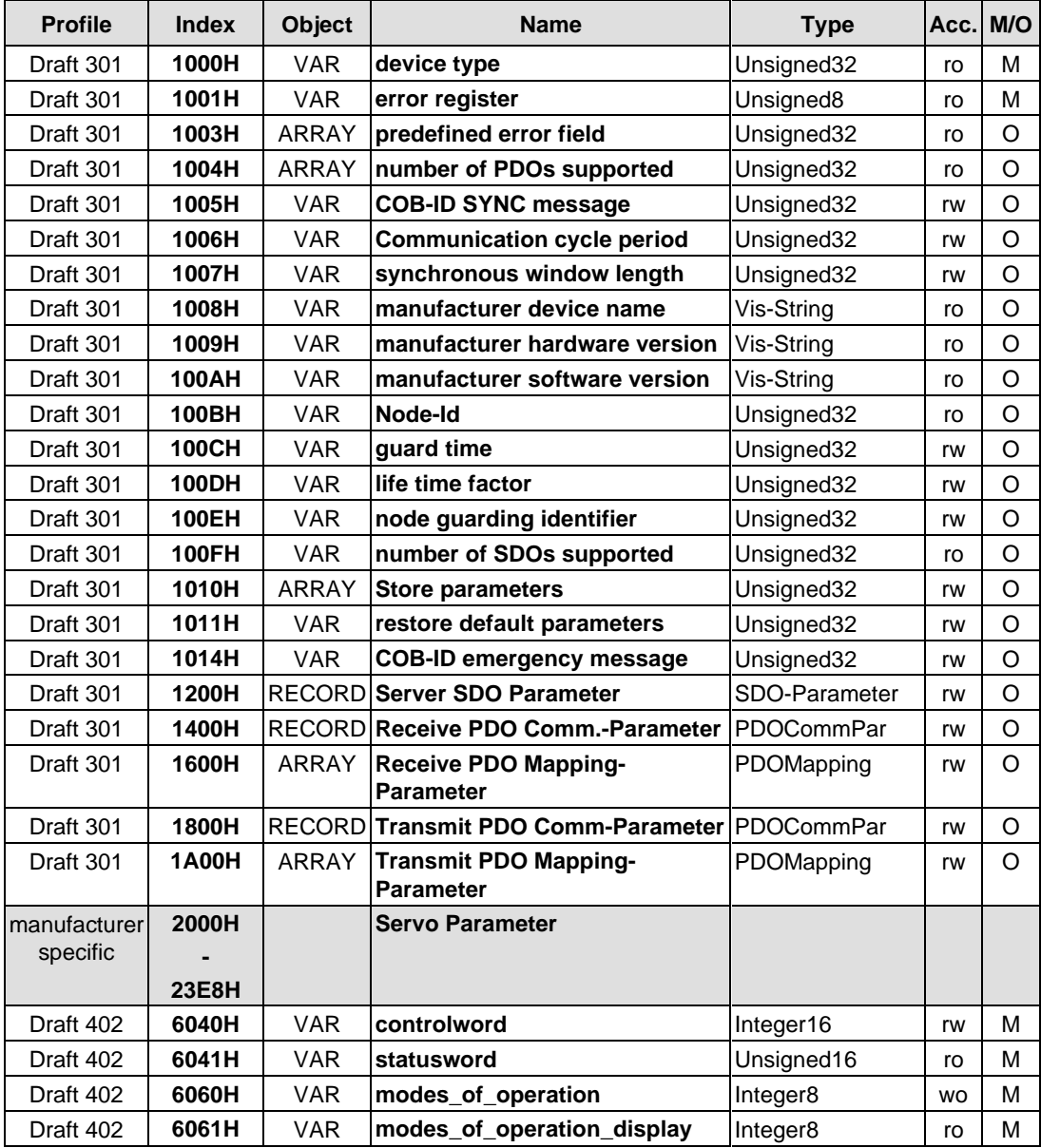

With the aid of these objects it is possible to configure the actual CANopen communication very flexibly and adapt it to the specific needs of the user. For a detailed description of the individual functions refer to the appendix.

# **2.2 Parameter-setting channel (ServiceDataObjects)**

The Service Data Object (SDO) permits read and write access to the object directory. This SDO is implemented to CAL specification by the Multiplexed Domain CMS object. The protocol is designed for the transfer of data of any length. A so-called Client-SDO is integrated into the device for the SDO transfer. The communication is by way of two reserved identifiers.

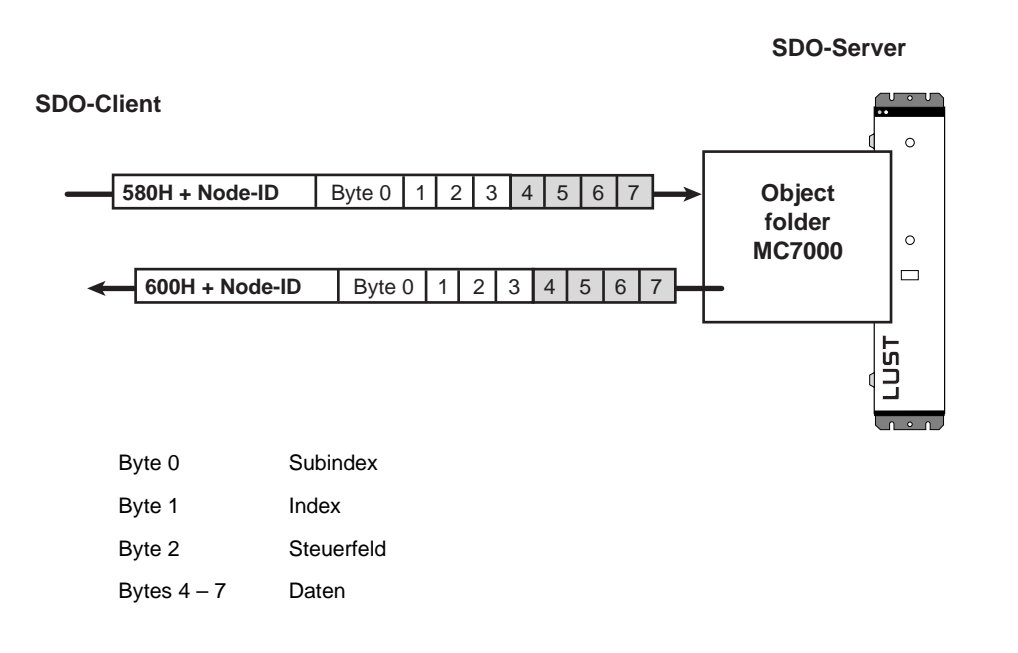

In the CAL specification a basic distinction is made between three protocol services:

- Download protocol (write)
- Upload protocol (read)
- Abort protocol (error)

The upload and download protocols are additionally differentiated by Expedited (single) and Non-Expedited (segmented) modes.

# **2.3 Process channel (P**rocess**D**ata**O**bjects**)**

The real-time data exchange between CANopen nodes is effected by high-priority PDO transfer. This is a purely CAN communication with no protocol overhead, in which the broadcast properties are retained in full. In contrast to SDO transfer, data may be exchanged between two slaves without any request from the master.

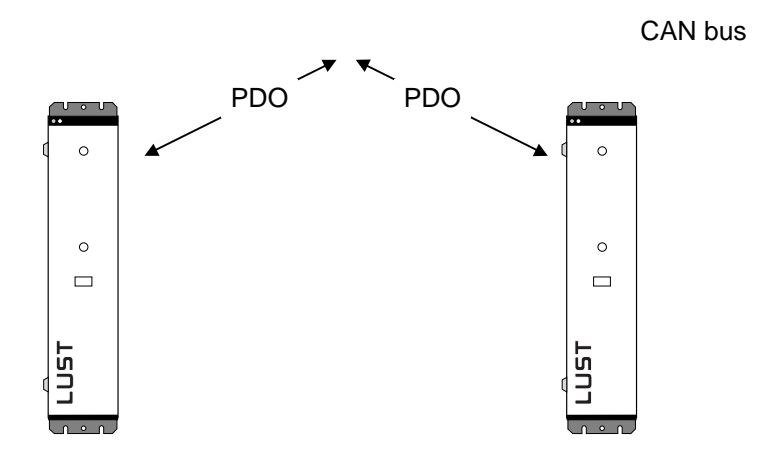

The PDOs may optionally be transferred event-controlled or synchronous. These communication properties can be set in the relevant PDO communication parameters. In the following the static non-changeable - and variable freely definable PDOs of the servo are listed.

#### **2.3.1 Profile-oriented RXPDOs**

With the aid of the RXPDO1 it is possible to control the DriveCom state machine of the servo and to make reference inputs. For more information refer to the section headed 5.2.1.1 "Control and reference input via PDO channel".

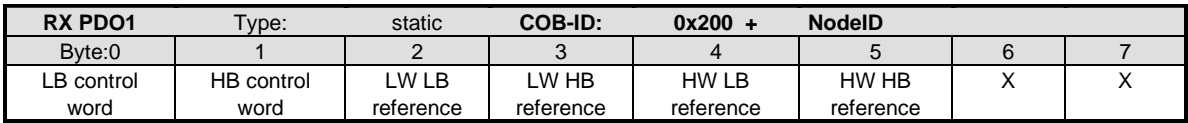

You can use the variable RXPDO2 for user-specific communication. You can compile the configuration - or rather the mapping - for your specific application, and so control selected variables in the MC7000. For more information refer to the section 6.5.2.1 "Setting up a user-specific RXPDO".

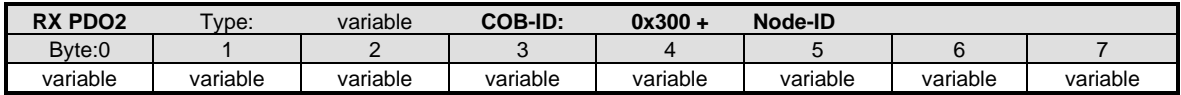

#### **2.3.2 Profile-oriented TXPDOs**

You can get status information on the device by way of the TXPDO1. The first two bytes of the TXPDO indicate the status of the DriveCom state machine; the next four bytes contain the current actual value of the servo. For more information refer to the section headed 5.2.1.2 "Status and actual value calculation via PDO channel".

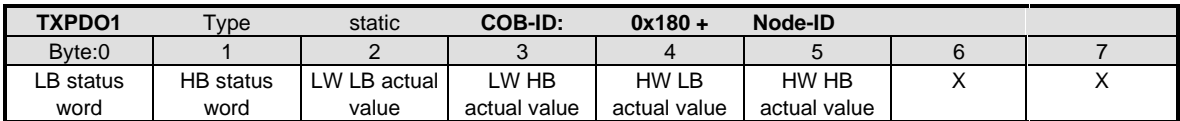

Information from the device which you need for your application can be mapped into the TXPDO2 in the form of parameter objects. For more information refer to the section headed 6.5.2.2 "Setting up a user-specific TXPDO".

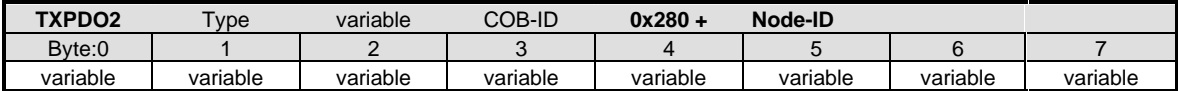

#### **2.3.3 Manufacturer-specific RXPDO**

This manufacturer-specific RXPDO21 was set up specially for communication with the positioning and sequence control mode (POSMOD). This makes it possible to describe the key parameters for the POSMOD functionality 528-POVAR (variables) and 529-POMER (flags) over the fast PDO channel.

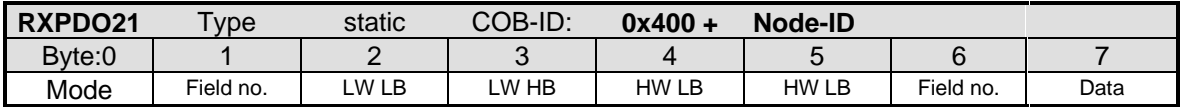

#### Explanation:

This PDO is only used to describe the POSMOD parameters 528-POVAR and 529-POMER.

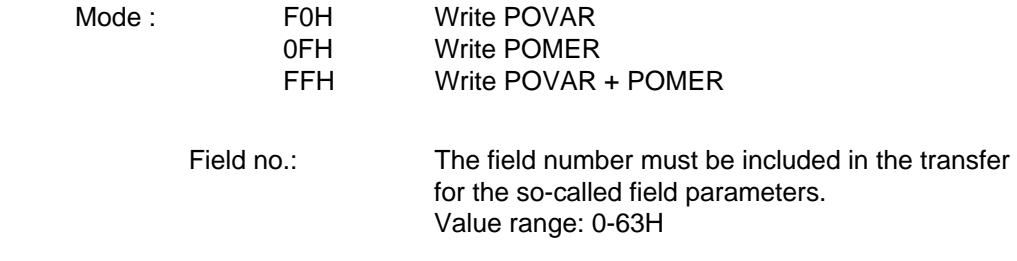

#### **2.3.4 PDO transmission types**

In connection with the PDO transfer, various transmission types are defined in CANopen profile DS301. The servo supports the following transmission types:

#### • **acyclic synchronous Type No. 0**

Meaning: The "acyclic synchronous" transmission type represents the transfer of a PDO in conjunction with a Sync object; that is, RXPDOs are only evaluated on receipt of a SYNC object in the device and TXPDOs are only sent on receipt.

#### • **cyclic synchronous Type No. 1-240**

Meaning: The difference between this transmission type and the "acyclic synchronous" type is that RXPDOs are only evaluated on receipt of 1-240 SYNC objects and TXPDOs are only sent every 1-240 SYNC objects.

#### • **asynchronous Type No. 254**

Meaning: RXPDOs are evaluated immediately on receipt, TXPDOs are transmitted by a devicespecific event. The SYNC object is irrelevant to this mode of transfer.

For further information on adapting the transmission type refer to the section headed 6.5.1 "Changing the PDO communication parameters".

### **2.4 DS301 boot-up**

The servo supports Minimum Capability device response in a network. After boot-up the servo reaches the **PreOperational** parameter-setting state. In this state the master can communicate with the MC7000 by SDOs only. With appropriate parameter-setting of the MC7000, the network status has a direct influence on the DriveCom state machine described subsequently; that is to say, the device cannot be enabled (i.e. the drive cannot be started) in the **PreOperational** state.

**Note:** Fundamentally, the PreOperational state is a **parameter-setting state** and the Operational state is an **operating state**.

(6) Start\_Remote\_Node indication

- (7) Stop\_Remote\_Node indication
- (8) Enter\_Pre-Operational\_State indication
- (9) Reset\_Node\_indication
- (10) Reset\_Communication indication
- (11) Initialisation finished-enter Pre- Operational automatically

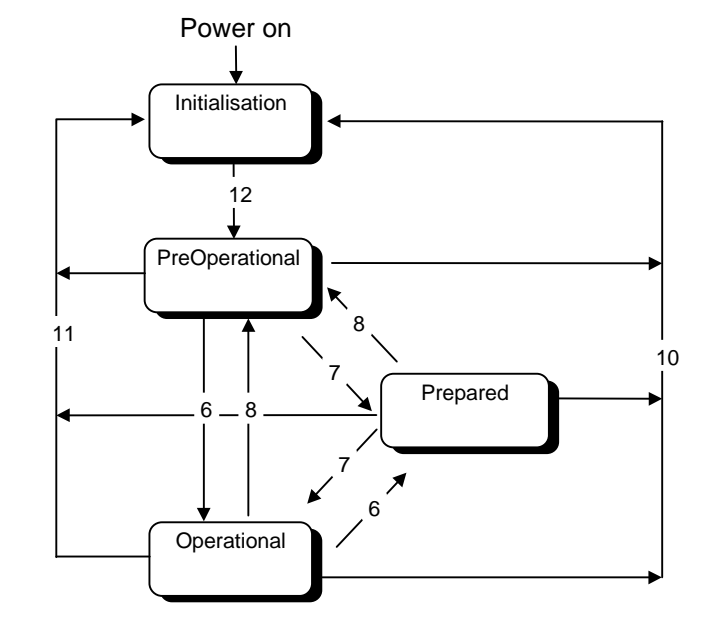

In the Prepared state a CANopen slave can no longer participate in the communication via SDO or PDO. This state offers CANopen slaves the possibility to opt out of communication in the event of serious errors, without disturbing the network. The response of the MC7000 in a network is detailed in the section headed 6.4 "Response of the servo in a network" .

#### **Telegram structure of the NMT services:**

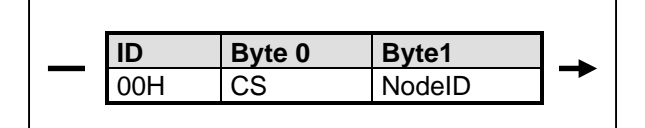

NMT Master NMT Slave

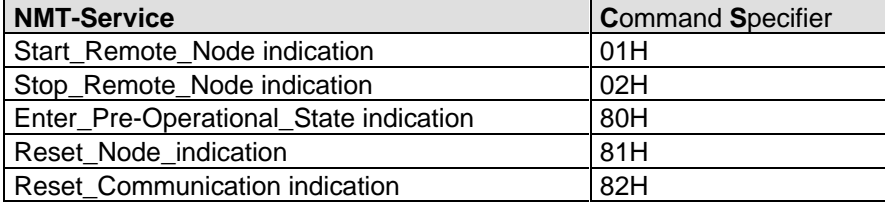

 $NodeID = 00H$  all slaves

# **2.5 Sync object**

The primary CANopen communication object is the SYNC object. The SYNC object allows the NMT master to synchronize the slaves in the network. With the PDO communication parameters appropriately set, the Sync object can ensure, for example, that the reference value for the MC7000 is adopted quasi synchronously and the actual value is transmitted (see Transmission types of the PDOs).

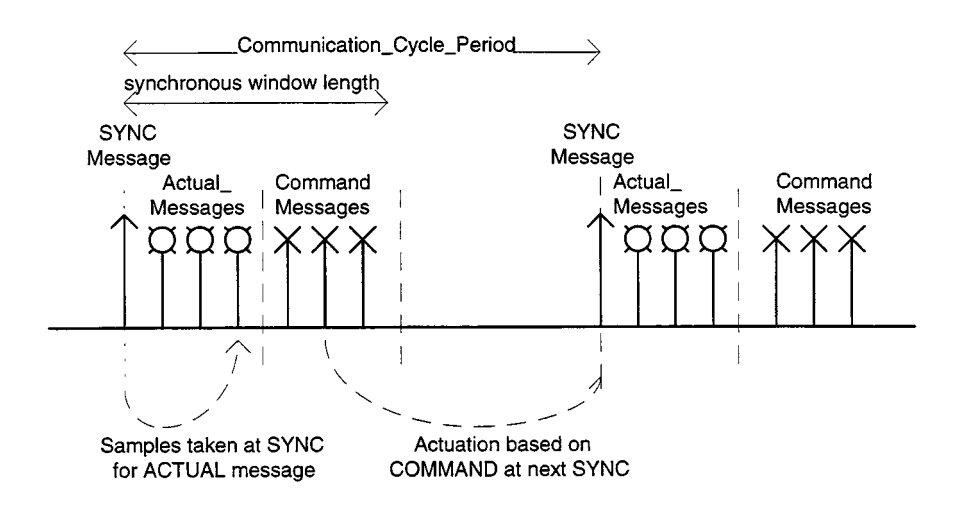

#### **Telegram structure of the Sync object:**

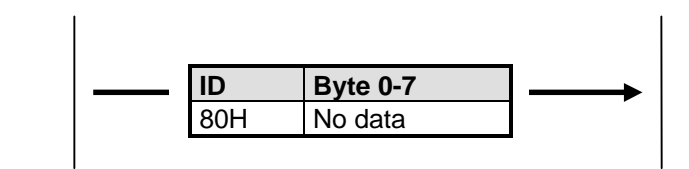

NMT Master NMT Slave

dlc **d**ata **l**ength **c**ode = 0

The object entries

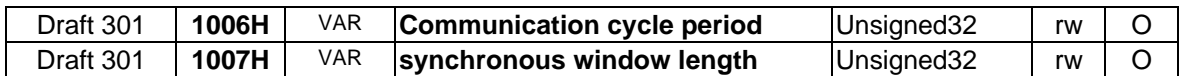

are only informative in character. Timeouts do not result in emergency messages.

# **2.6 Emergency object**

When an error occurs the MC7000 transmits its errors in the form of an emergency message (profile DS301) with an emergency error code defined in the DS402. In addition, the error code of the MC7000 is entered in the manufacturer-specific data field.

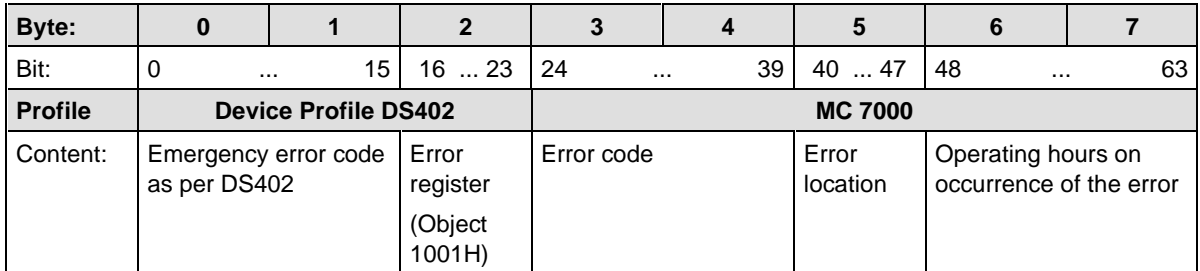

#### **ID = 80H+ NodeID**

dlc **d**ata **l**ength **c**ode = 8

For further information on error handling, resetting of errors and the meanings of the error codes refer to section 7.

# **2.7 Node guarding**

To monitor the slaves the DS301 defines Node or Life guarding. The master polls the devices connected to the bus at a defined sampling time (guard time) using a remote frame. In response to this request the slave sends a telegram containing the internal NMT state (Operational, PreOperational). In this way the master can check whether the slave state matches the master state.

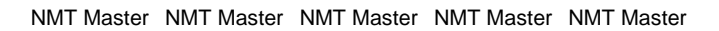

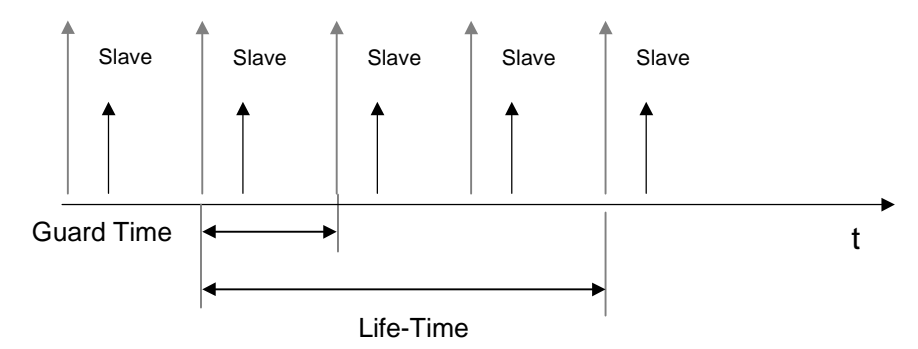

In contrast, the slave can only monitor the master by means of so-called Life Guarding. If the master does not send a remote frame within the preset life time, the slave (MC7000) must assume there is a fault in the network and triggers a Guarding error. For further information on setting up Node Guarding and on the specific response of the servo in case of error, refer to section 6.6.

# **3 Installation**

# **3.1 Electrical connection**

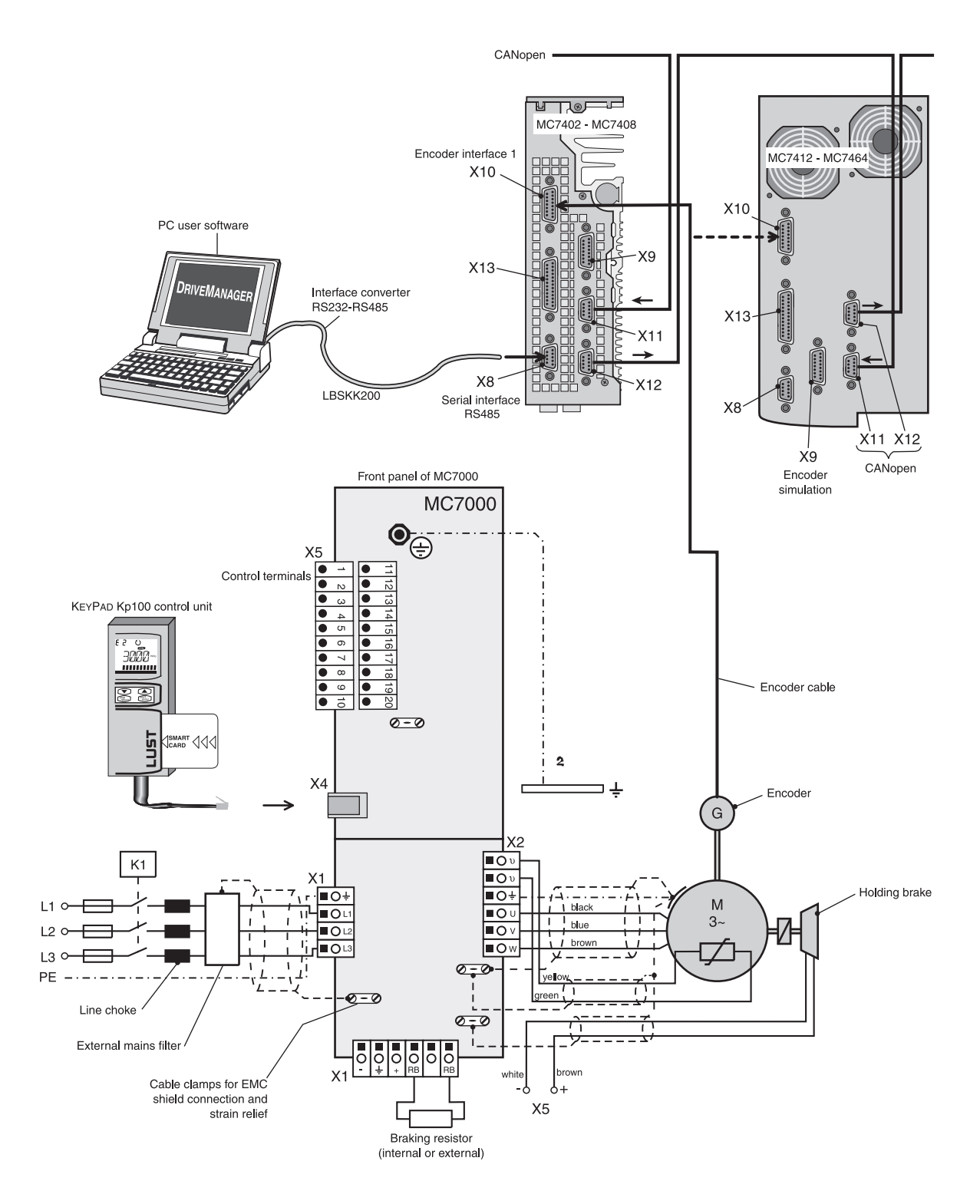

### **3.2 Bus interface and address assignment by connector coding**

The device is connected to the CAN bus via the D-SUB connector/socket pairing labeled X11 and X12. Both connectors are switched in parallel. The device address in the connector can be coded by jumpers with +5V by way of the pins labeled ADRx.

The address range is 1 to 7, address 0 is not permitted. Alternatively, the addresses can be assigned by way of a parameter - see section 4.2.1.

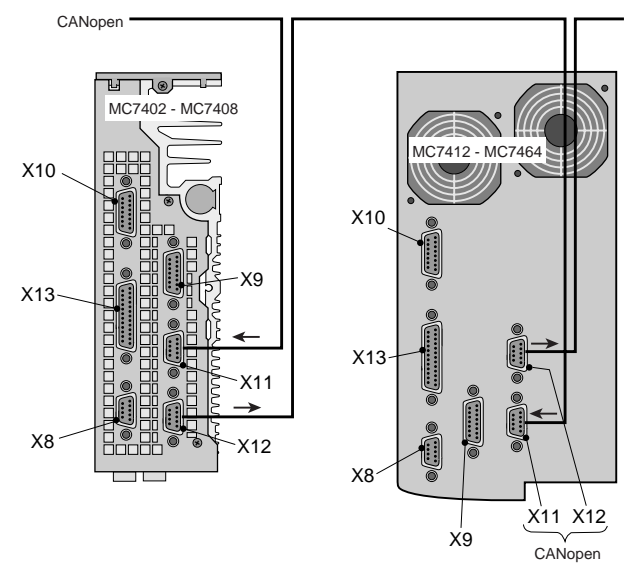

#### **X12 = X11**

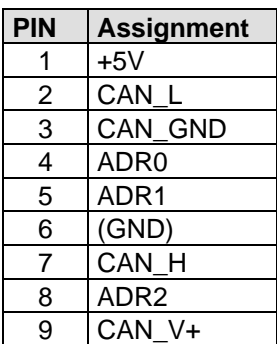

#### **Example: Device address 3**

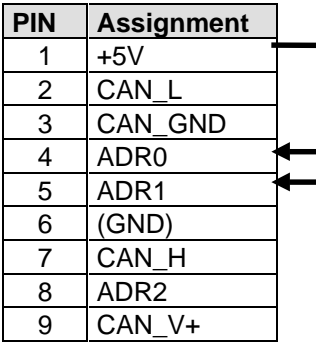

(X12) D-SUB 9-pin, socket, CAN output; (X11) D-SUB 9-pin, connector, CAN output

**Important!** This terminal setting of the device address is only taken into account when parameter 493-CAADR is set to 0. For more details refer to section 4.2.1.

# **3.3 LED status display**

For initial system diagnosis during commissioning a red LED is arranged between the two D-SUB connectors. This LED indicates three different bus states:

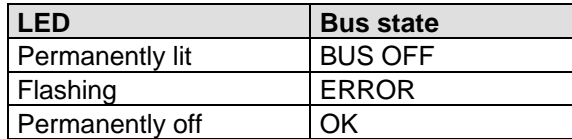

# **4 Commissioning and configuration**

### **4.1 Commissioning sequence**

This section outlines the steps for initial commissioning of a servodrive.

For more detailed information on optimizing the speed or position control circuit, refer to the device operation manual.

- 1. Wire up the device, encoder and motor. Ensure the motor is connected to the correct phase.
- 2. Load motor data from the motor database of the DRIVEMANAGER user interface or from a SMARTCARD into the servocontroller.
- 3. Activate the operation mode you want in the device by way of the DRIVEMANAGER user interface (speed control, position control, ...).
- 4. Configure the device according to the application requirements. (inputs/outputs, encoder simulation, position control, ...).
- 5. Test the control quality and optimize the controller settings (speed controller) as set out in the device operation manual.
- 6. Set the CAN-specific parameters; see below.
- 7. Test higher-order controller.
- 8. Save device configuration.

### **4.2 Key parameter settings**

#### **4.2.1 Assignment of device address (NodeID)**

As already mentioned, the device address can be assigned in two ways. The decisive factor is the setting of parameter **493-CAADR**. If the parameter is set to the value 0, the device address is taken from the connector configuration after the system starts.

**Important!** Device address 0 is not permitted if no address is coded in the connector. In such cases the servo transmits an emergency message at 125 KB with NodeID 1.

If the parameter is set to values between 1 and 29, the connector configuration is ignored and the servo starts after the reset with the device address set in CAADR.

#### **4.2.2 Baud rate setting**

The baud rate is set by parameter **499-COBDR**. 500K, 250K, 125K, 50K, 20K and 10K baud rates are supported.

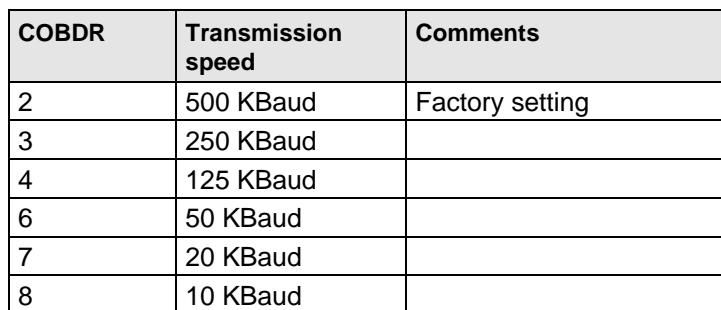

**Important!** A change of device address or baud rate only takes effect after the next reset (restart) of the servo!

# **4.3 Connection test**

#### **4.3.1 Bus message after system start**

When the device address and baud rate parameters have been set and after the reset, the servo sends a boot-up message over the CAN bus. This boot-up message has the same identifier as the emergency message, but contains no data.

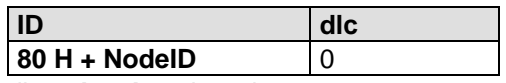

dlc = **d**ata **l**ength **c**ode

#### **4.3.2 SDO transfer: Reading manufacturer hardware version**

As already described in section 2.2 "Parameter-setting channel (ServiceDataObjects)", the SDO channel is used to read or write device parameters. SDO read access to the **manufacturer hardware version** object with

#### **Object:**

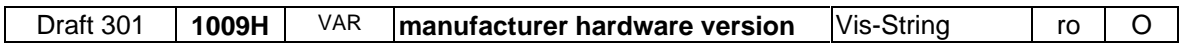

#### **SDO access**

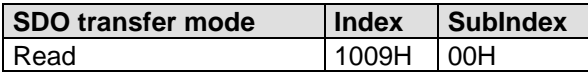

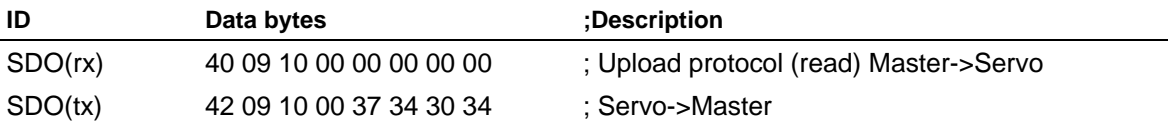

returns a string which indicates the performance class of the device:

For MC7404 ... : **"7404"**

#### **4.3.3 SDO transfer: Writing and reading device parameters**

#### **4.3.3.1 Where can I find the device parameters?**

All device parameters are addressed by way of a parameter number. In the DRIVEMANAGER PC user software you will find parameter numbers between 1 and 999.

In addition to the standard objects, the CANopen profile additionally provides a range for manufacturer-specific entries. This range is between 2000H and 5FFFH. If you then wish to read or write the parameter 515 POEGW (rapid feed rate) of the device, the object index is formed from 2000H + parameter number (Hex).

In our example:  $Index = 2000H + 203H$ 

#### **4.3.3.2 Description of data types**

The servocontrollers of the MASTERCONTROL series support the following parameter data formats:

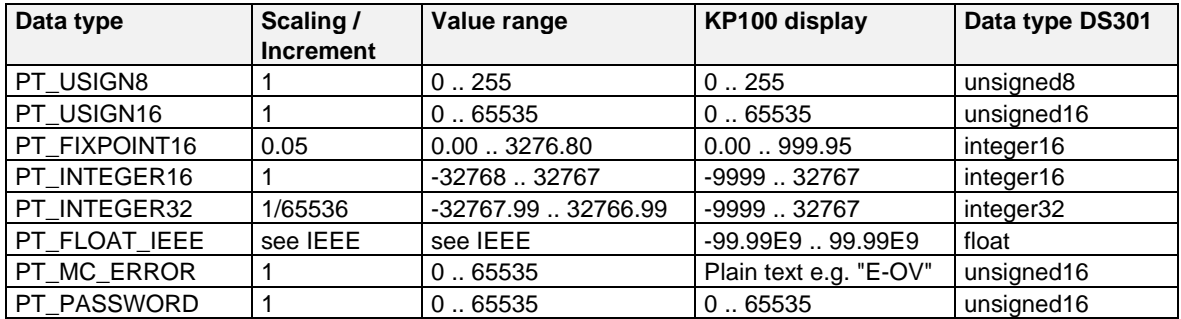

#### **Notes on the data types:**

#### **Data type PT\_INTEGER32**

This data type is a "signed long" (32-bit) type with scaling 1/65536. It is displayed on the KEYPAD in the same way as a PT\_FLOAT\_IEEE.

#### **Data type PT\_FLOAT\_IEEE**

This data type corresponds to a 32-bit floating-point number in IEEE format.

#### **Data type PT\_MC\_ERROR**

This data type is structured and is 32 bits long. Its structure is as follows:

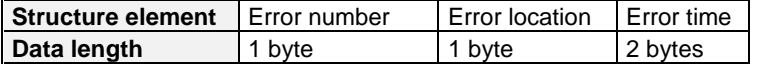

#### **Notes on use of the individual data types in C**

In the following examples it is assumed that the CAN data block has been imported from the CAN controller into the RAM of the master. The SDO/PDO data start from the memory location Data byte[ 3] in the RAM.

If the same physical address is accessed with different data types in C, this is best done by way of "union" structures.

```
The following example demonstrates data accessing via the "union":
                             /*----------------------------------------------------------------------*\
\blacksquareExample program for parameter data access within
       the CAN data block
\blacksquare\*----------------------------------------------------------------------*/
/*----------------------------------------------------------------------*\
| Externals<br>\*--------------
         \*----------------------------------------------------------------------*/
extern unsigned char Data byte[];
  /*----------------------------------------------------------------------*\
  | Definitions
\*----------------------------------------------------------------------*/
                                              /* Structure of the error data */{
       unsigned char Number;
       unsigned char Location;
       unsigned int Time;
}MC_Error;
typedef union /* Union for parameter data access */
{
       unsigned char usign8;
       unsigned int usign16;
       signed int int16;
       signed long int32;
       float float32;
      MC_Error err32;
} MC_Data;
 /*----------------------------------------------------------------------*\
| Function MAIN<br>\*------------------
                   \*----------------------------------------------------------------------*/
void main( void)
{
       /*---------------------------------------------------------------*\
 | Test variables for data exchange
       \*---------------------------------------------------------------*/
       signed int TestInt16;
       unsigned char TestUsign8;
       unsigned int TestUsign16;
       float TestFloat32;
       float TestFix16;
       float TestInt32Q16;
       unsigned int ErrorTime;
       unsigned char ErrorLocation;
       unsigned char ErrorNumber;
       MC Data *CanParaData;
       /*---------------------------------------------------------------*\
        | Read access to the parameter data
                                   \*---------------------------------------------------------------*/
       /* Position data pointer */
       CanParaData = \&(data byte[ 3]);
       /* Data access PT_USIGN8 */
       TestUsign8 = CanParaData->usign8;
       /* Data access PT_PASSWORD or PT_USIGN16 */
       TestUsign16 = CanParaData->usign16;
       /* Data access PT INTEGER16 *
       TestInt16 = CanParabata->int16;/* Data access PT_INTEGER32 */
       TestInt32Q16 = (float)( CanParaData->int32) / 65536.;
```

```
/* Data access PT_FIXPOINT16 */
      TestFix16 = (float)( CanParaData->usign16) /20.;
      /* Data access PT_MC_ERROR */
      ErrorTime = CanParabata->err32.Time;ErrorNumber = CanParaData->err32.Number;
      ErrorLocation = CanParaData->err32.Location;
      /* Data access PT_MC_ERROR */
      TestFloat32 = CanPara->float32;
      /*---------------------------------------------------------------*\
 | Write access to the parameter data
      \*---------------------------------------------------------------*/
      /* Place the value 3 on a parameter of type PT_USIGN8 */
      CanParaData->usign8 = 3;
      /* Place the value 3 on PT_USIGN16 or PT_PASSWORD */
      CanParaData->usign16 = 3;
      /* Place the value -3 on a parameter of type PT_INTEGER16 */
      CanParaData->int16 = -3;
      /* Place the value 2345.3456 on a parameter of type PT_INTEGER32 */
      CanParaData->int32 = (signed long)( 2345.3456 * 65536.);
      /* Place the value 23.15 on a parameter of type PT_FIXPOINT16 */
      CanParaData->usign16 = ( unsigned int)( 23.15 * 20.);
      /* PT_MC_ERROR is read-only */
      /* Place the value 2345.1234 on a parameter of type PT_FLOAT_IEEE */
      CanPara->float32 = 2345.1234;
```

```
}
```
# **5 Control and reference input**

# **5.1 Setup of control location and reference transfer**

#### **5.1.1 MC7000 parameters for bus operation**

#### **5.1.1.1 402-CLSEL - Control location**

The control location is selected by way of parameter 402-CLSEL. With CLSEL = OPTN1 the control word for the DriveCom state machine is formed from bytes 0 and 1 of RXPDO1.

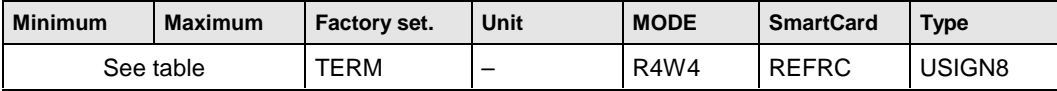

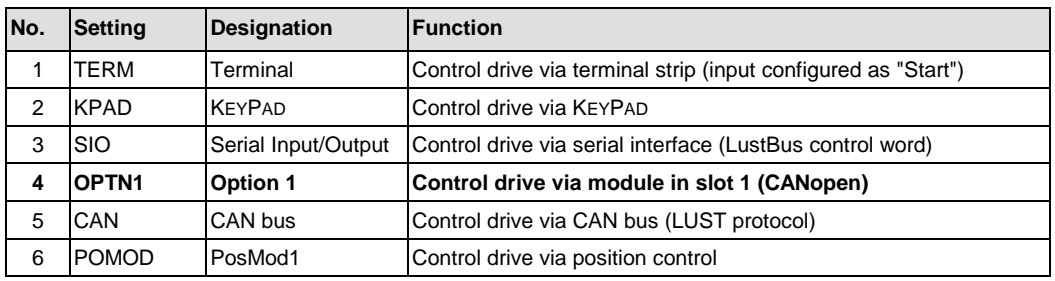

#### **5.1.1.2 419-RSSL3 - Reference selector**

Set RSSL3 = ROPT1 so the reference value will be formed from bytes 2-5 of RXPDO1.

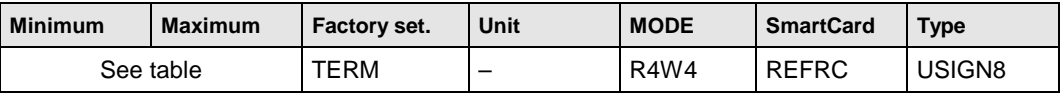

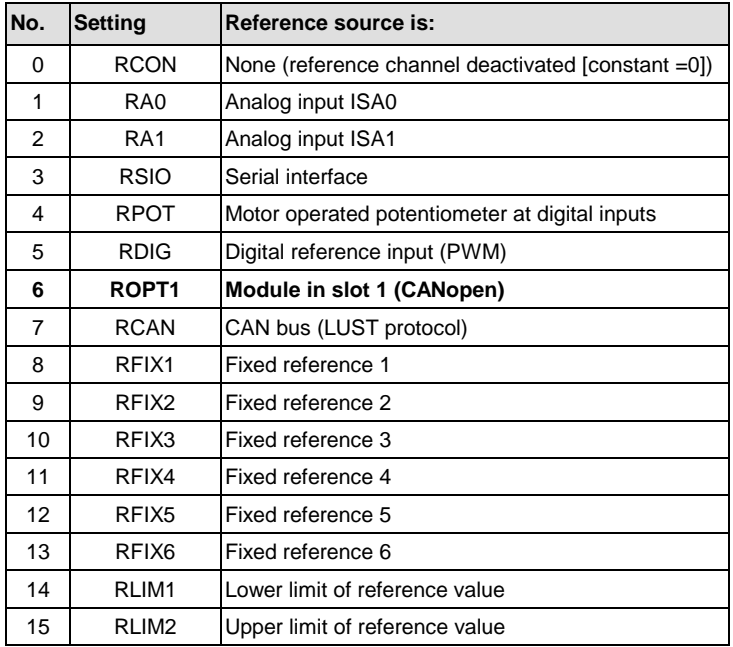

Note: The reference and control values, or the content of RXPDO1, are only evaluated in the NMT state **Operational**.

#### **5.1.1.3 491-CACTR - Control word**

The control word received via RXPDO1 is entered in parameter 491-CACTR. During commissioning the parameter can be used to check receipt of the RXPDO1 data.

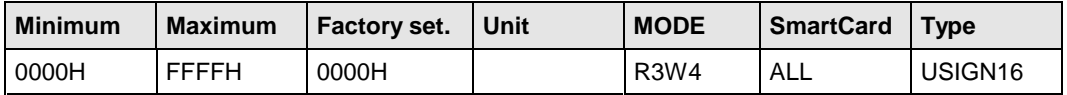

#### **5.1.1.4 490-CASTA - Status word**

The status of the DriveCom state machine is entered in parameter 490 CASTA. The data content of the parameter corresponds to data bytes 0 and 1 in TXPDO1.

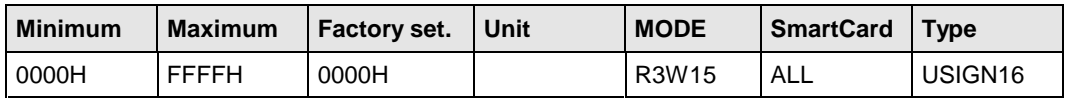

#### **5.1.1.5 497-RCAN - Reference from CAN bus**

The reference value received via RXPDO1 is entered in parameter 497 RCAN. The data content of the parameter corresponds to data bytes 2-5 of RXPDO1. The interpretation of the value depends on the chosen operation mode.

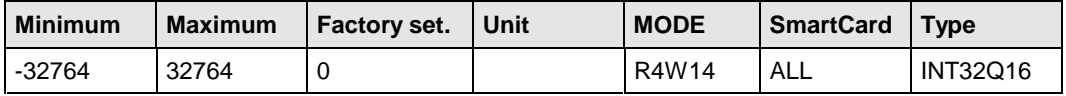

#### **5.1.1.6 400-ACTV - Actual value**

The current actual value is shown in parameter 400 ACTV and corresponds to data bytes 2-5 in TXPO1. The interpretation of the value depends on the chosen operation mode.

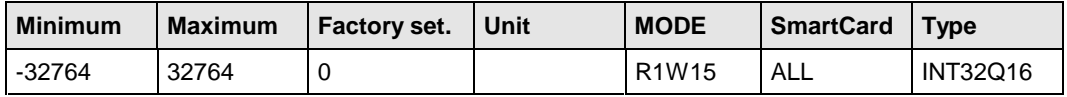

# **5.2 DriveCom state machine to DS402**

#### **5.2.1 Cross-mode information**

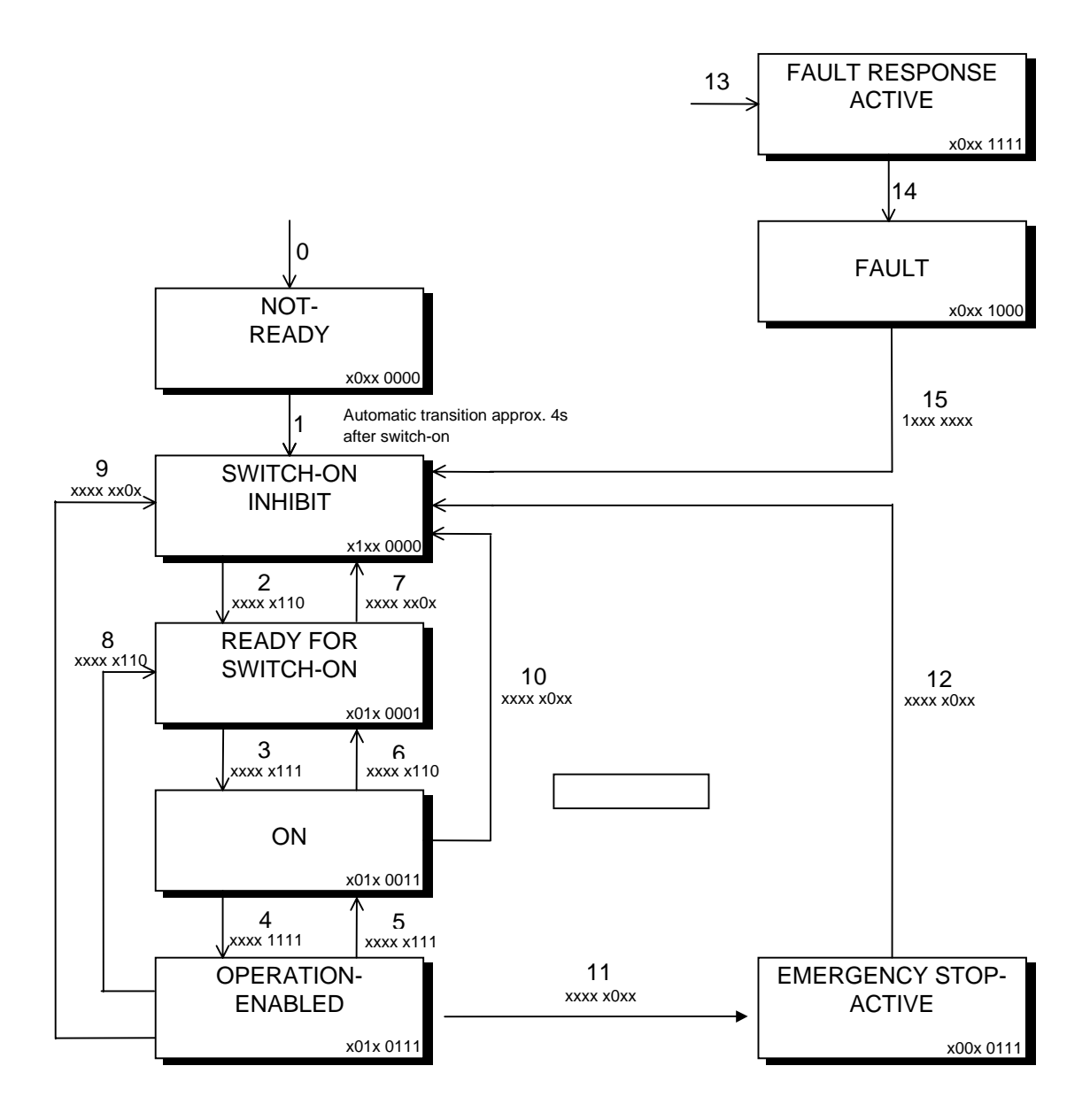

#### **5.2.1.1 Control and reference input via PDO channel**

When the control location parameter is set to  $402$ -CLSEL = OPTN1 (CANopen module C15), the first word of RXPDO1 is always interpreted as the control word. The 16 bits of the control word result from the logical linking of control commands which act on the state machine. Bits 4 to 6 are mode-specific, bits 11 to 15 manufacturer-specific.

If the parameter RSSL3 is additionally set to ROPT1 (CANopen module C15), the reference value is formed from bytes 2-5 of RXPDO1. The interpretation of the reference value depends on the control mode (speed-controlled operation bytes 2-5 = reference speed in rpm).

#### **5.2.1.2 Status and actual value calculation via PDO channel**

The first word of TXPDO1 always contains the status word. In the status word the current state of the device and additional messages are displayed. Bits 12 to 15 offer room for mode-dependent or manufacturer-specific displays.

When RSSL3 is set to ROPT1 bytes 2-5 contain the current actual value. The actual value is oriented to the chosen control mode (speed-controlled operation bytes 2-5 = actual speed in rpm).

### **5.3 Control of MC7000 in BASIC modes**

#### **5.3.1 Structure of the control word in BASIC modes**

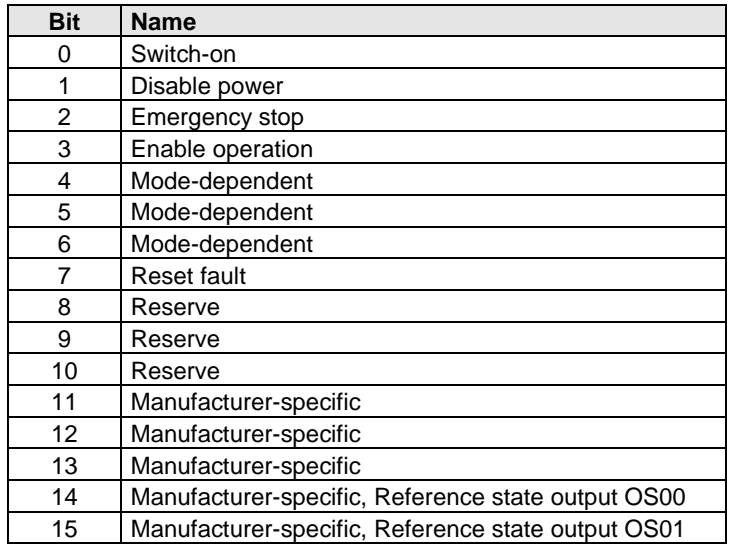

The reserve bits 9 and 10 are reserved for profile expansions, and must always be set to 0.

#### **Device control commands**

The following bit combinations of the control bits 0-3 and 7 form the device control command for the state transitions of the state machine (cf. section 5.2.1):

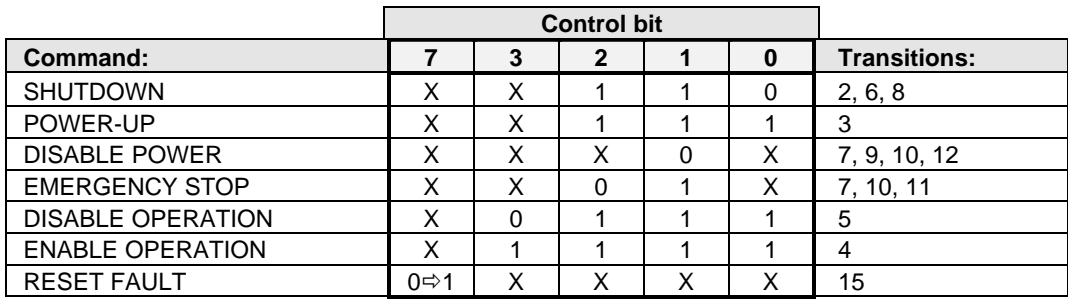

#### **5.3.2 Structure of the status word in BASIC mode**

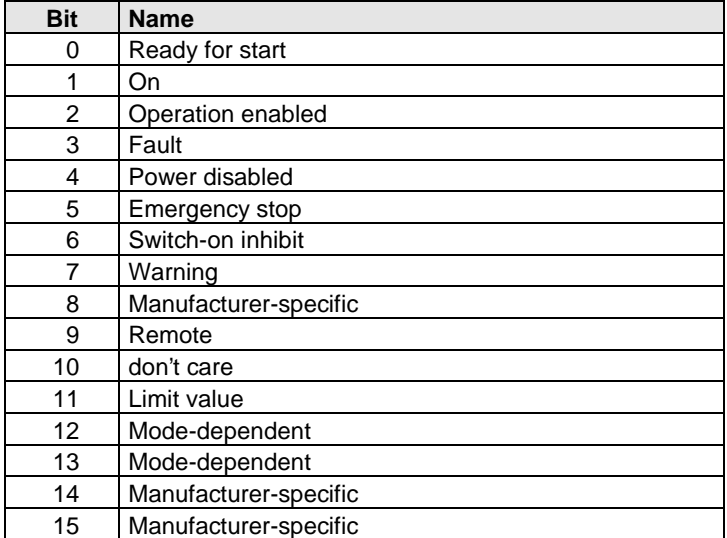

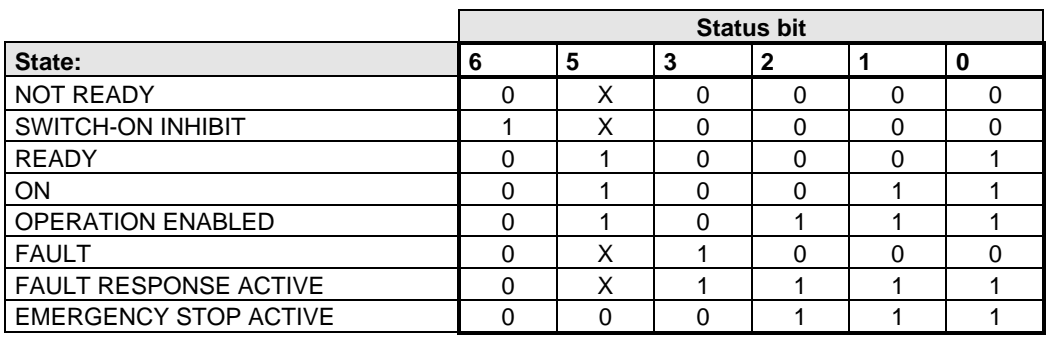

# **5.4 Control of MC7000 in Electronic Gearing mode**

### **5.4.1 Structure of the control word in Electronic Gearing mode**

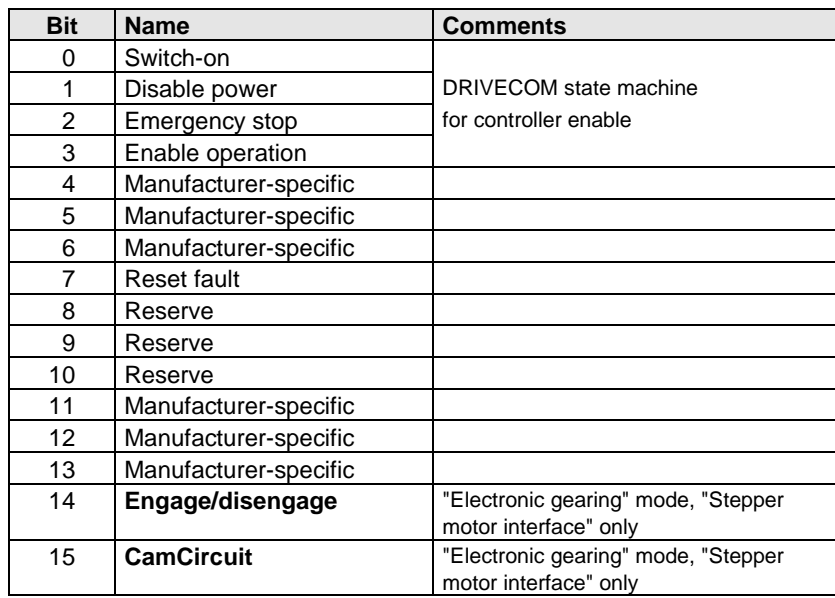

#### **5.4.2 Structure of the status word in Electronic Gearing mode**

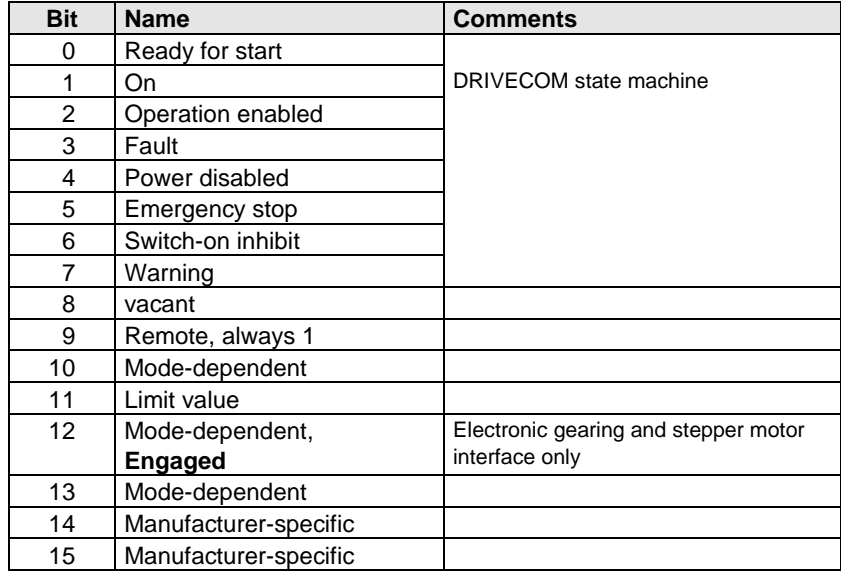

### **5.4.3 Example: Activation in Electronic Gearing mode**

Presets:

- 1. Load motor data set via DRIVEMANAGER user interface
- 2. Activate Electronic Gearing mode via DRIVEMANAGER user interface
- 3. Set following parameters in Parameter Editor: 402-CLSEL = OPT1

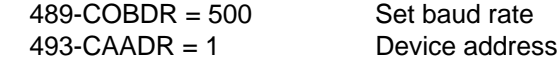

4. Mains reset to activate changed settings

The drive can now be started with input ENPO set, with the following control sequence:

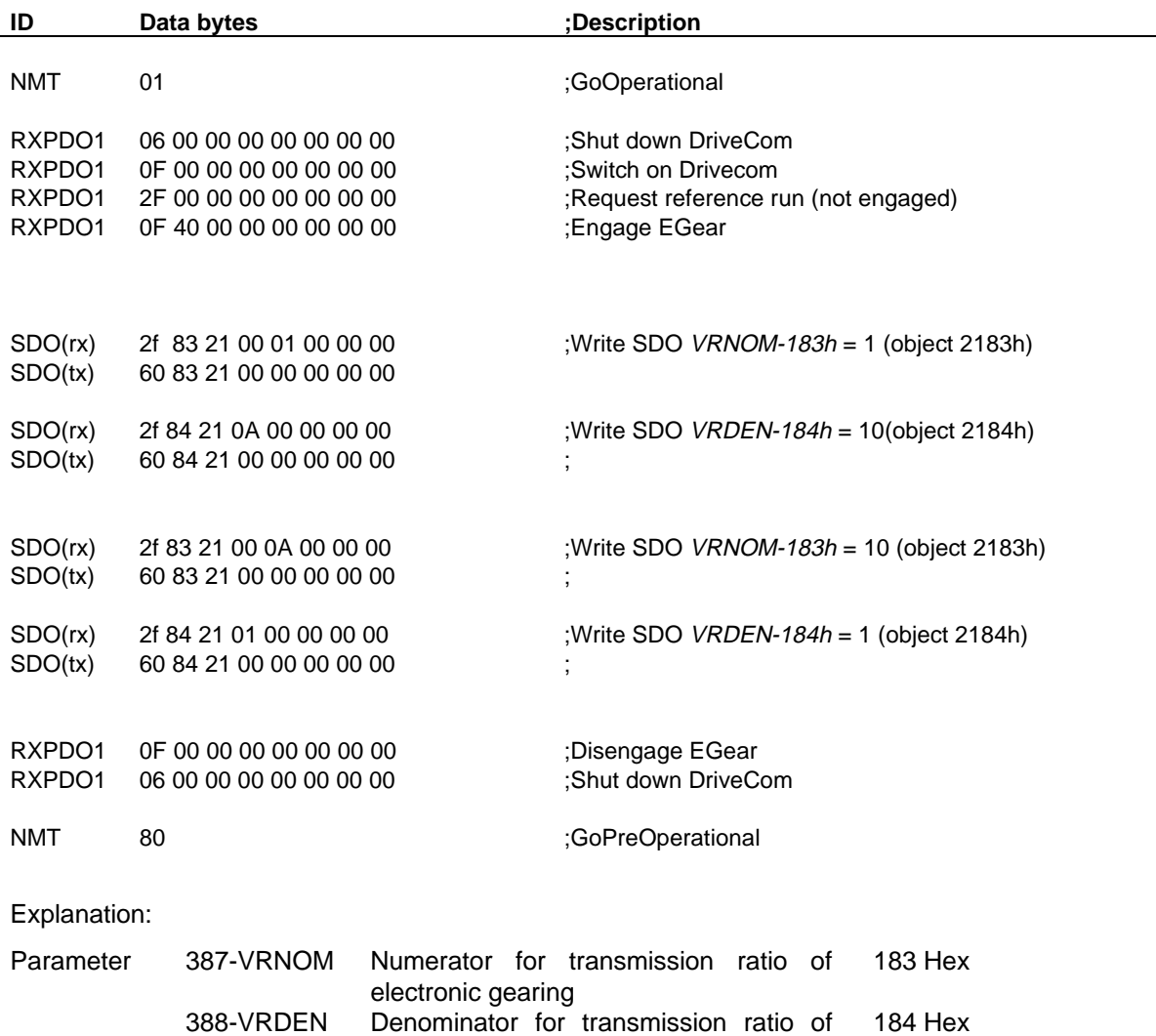

electronic gearing

# **5.5 Control of MC7000 in POSMOD mode**

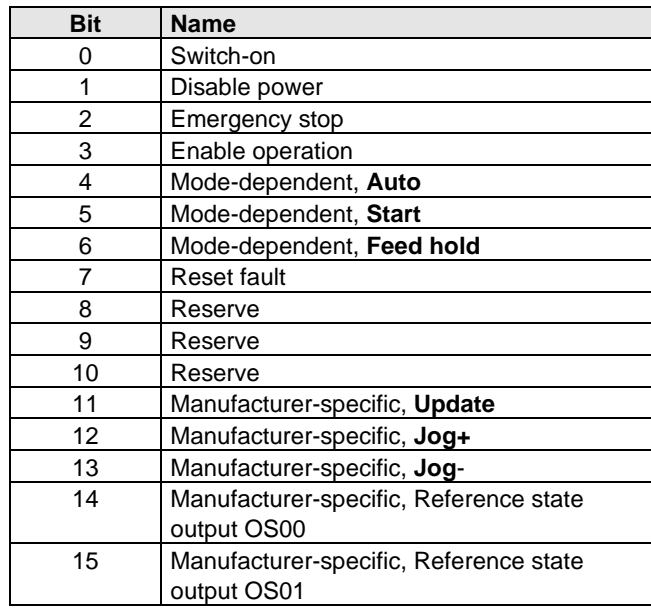

#### **5.5.1 Structure of the control word in POSMOD mode**

#### **5.5.2 Structure of the status word in POSMOD mode**

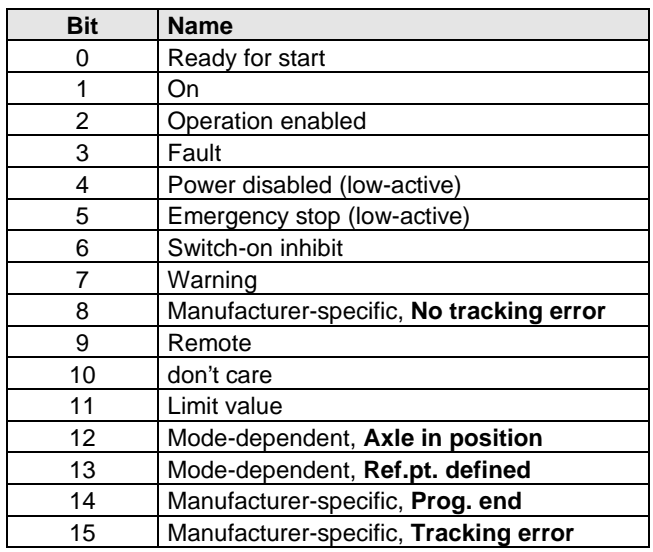

#### **5.5.3 Example: POSMOD activation**

Task:

- Load a sequence program into the servo axle and activate it over CAN.
- In this process, the positioning is to be controlled by the status of a flag between the absolute position 0 and a freely adjustable position.

Presets:

- 1. Load motor data set via DRIVEMANAGER user interface
- 2. Activate positioning and sequence control mode via DRIVEMANAGER user interface
- 3. Set following parameters in Parameter Editor:  $402$ -CLSEL = OPTN1 489-COBDR = 500 Set baud rate 493-CAADR = 1 Device address
- 4. Load sequence program into servocontroller
- 5. Mains reset to activate changed settings
- 6. Wire control contact hardware enable ENPO

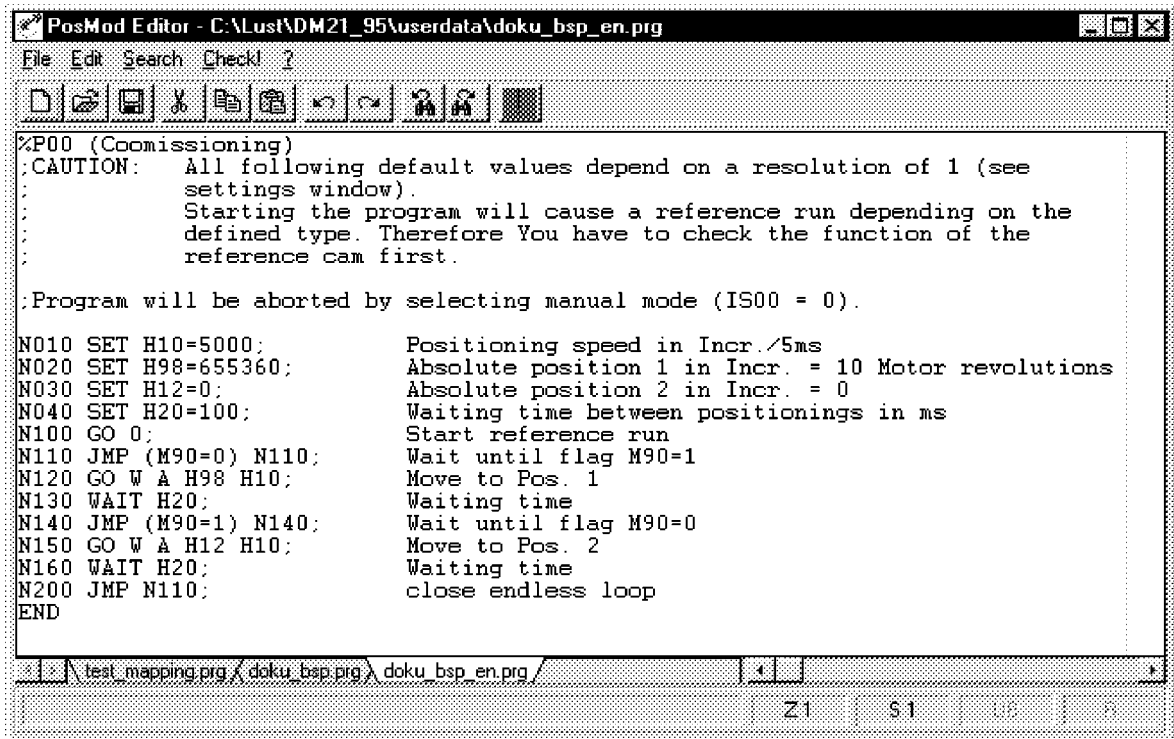

- **Notes:** Flag M90 triggers the positioning operations with an edge change.
	- Variable H98 contains the freely selectable reference position. Unit = increments

The drive can now be started with input ENPO set, with the following control sequence:

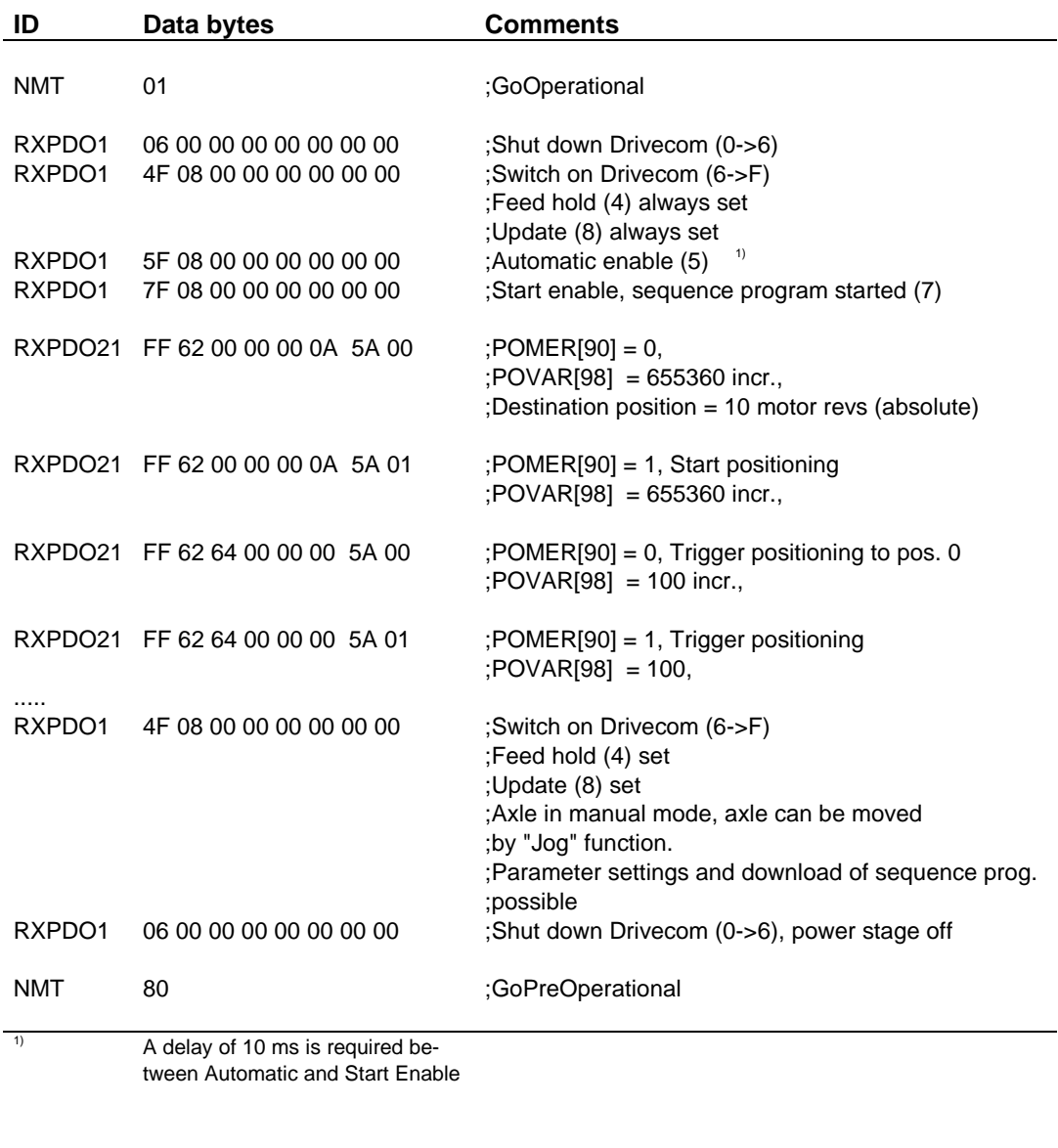

### Explanation:

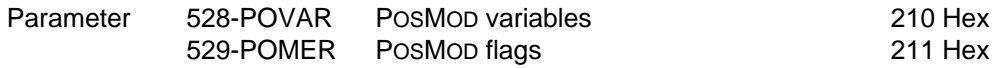

# **6 Profile support in detail**

### **6.1 Telegram structure**

The CAN bus is extremely well suited to the transfer of small data volumes and control sequences. On the CAN bus up to eight data bytes can be transmitted in one transfer.

Structure of a data frame:

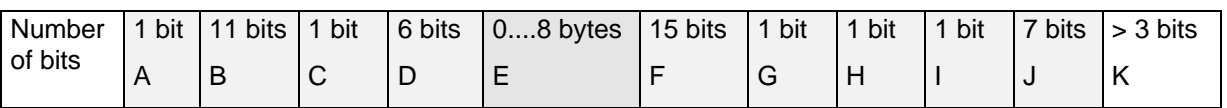

- A START OF FRAME
- B IDENTIFIER (Arbitration)
- C REMOTE TRANSMISSION REQUEST BIT (Arbitration)
- D CONTROL
- E DATA
- F CYCLIC REDUNDANCY CODE
- G CYCLIC REDUNDANCY CODE DELIMITER
- H ACKNOWLEDGE SLOT
- I ACKNOWLEDGE DELIMITER
- J END OF FRAME
- K INTERFRAME SPACE

Apart from ranges B, C and E, the CAN controller independently controls the status of the bits. The ranges B, C and E are determined by the user protocol.

B contains the transmission identifier.

With flag C an automatic checkback of the transferred protocol can be requested on the bus. This mode is not applied in our devices, and must be 0.

All other protocol definitions relate to range E.

# **6.2 Default setting of communication objects**

The settings of the standardized objects of the CANopen profile (COB-ID of emergency, Sync, transmission types of PDOs etc.) correspond to a so-called Predefined Connection Set. This a preconfiguration intended to provide the user with a fast commissioning process. The following table shows the delivery condition ex factory.

#### **COB identifier**

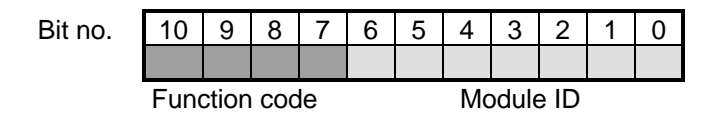

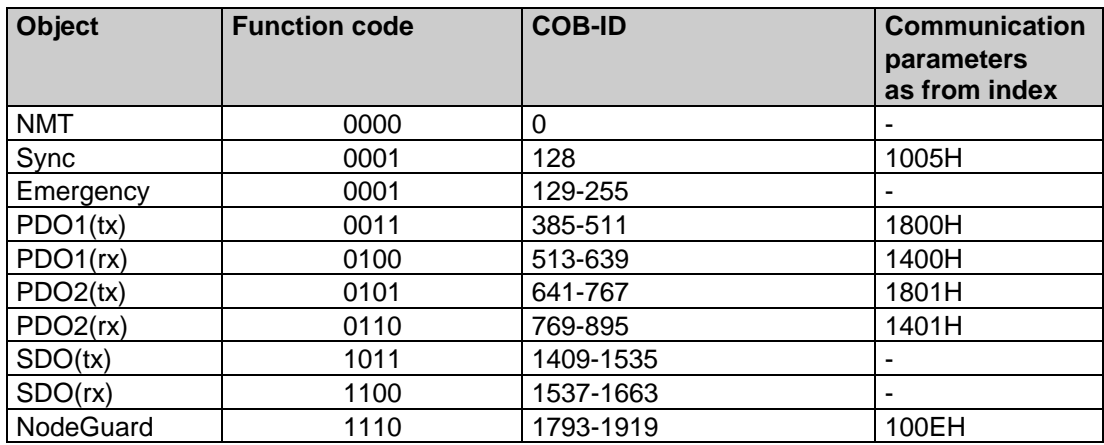

# **6.3 Default setting of DS301/402 objects**

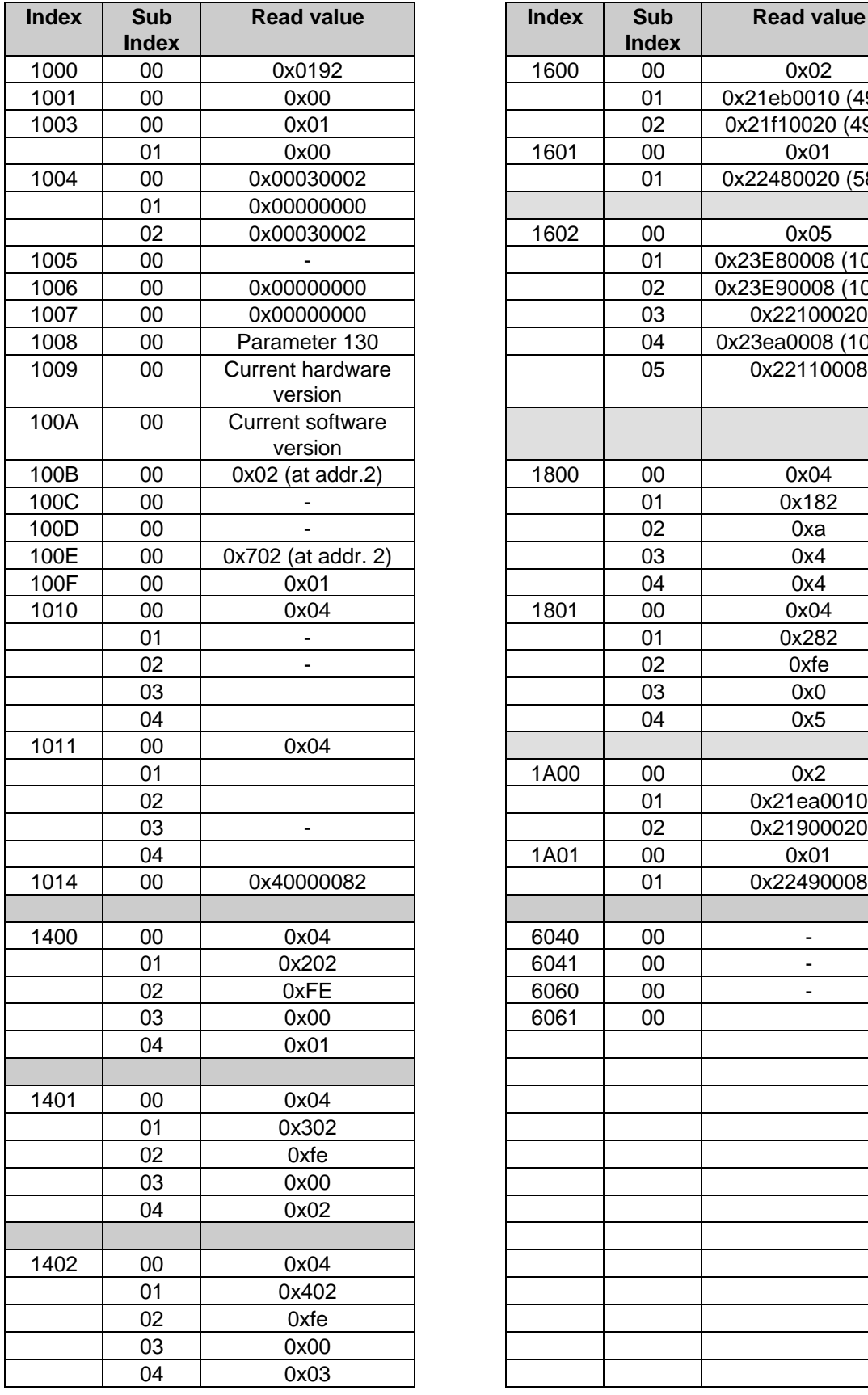

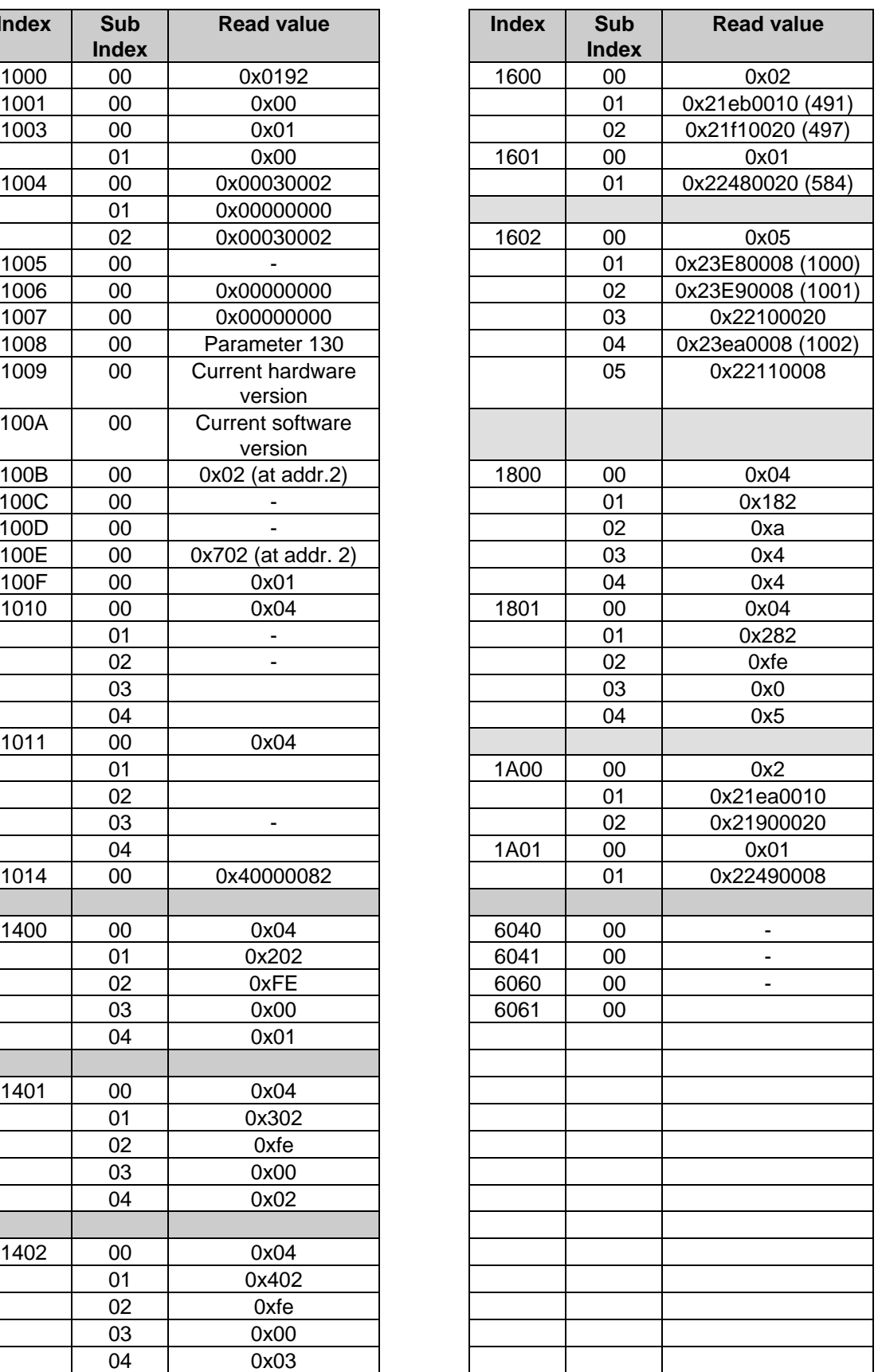

# **6.4 Response of the servo in a network**

When the control location parameter 402-CSEL = OPTN1 (CANopen module C15) is set, the network status has a direct influence on the DriveCom state machine. Only by enabling the ENPO and by **transition to Operational mode** is it possible with the aid of RXPDO1 to quit the DriveCom state 2, Ready for start (see Control of POSMOD to DS402). The transition of the network status while the drive is running in the PreOperational state results in a return to the "Ready for start" state by way of an emergency stop.

# **6.5 Setting up application-specific PDOs**

#### **6.5.1 Changing the PDO communication parameters**

For each PDO a so-called Communications Parameter Area is reserved in the object directory.

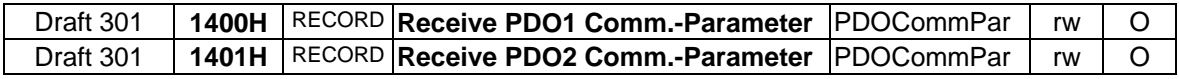

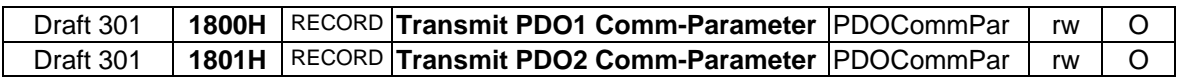

This includes the following entries.

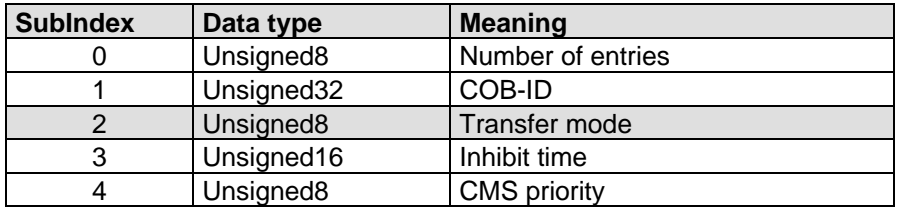

The decisive factor for adaptation of the PDO communication parameters to your application is entry 2, Transfer mode. By SDO write access you can assign the following transfer modes to the PDO:

- **acyclic synchronous Value: 00H**
- **cyclic synchronous Value: 1-F0H**
- **asynchronous Value FEH**

Meanings of the transfer types based on the example of the static RXPDO1 and TXPDO1:

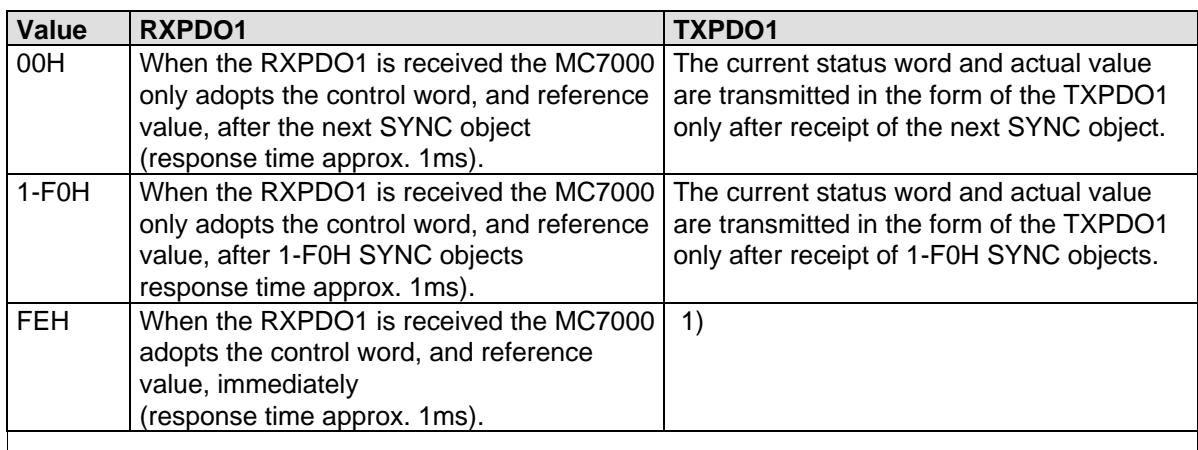

1) By selecting the asynchronous transmission mode (FEH) the transmission of the TXPDO can be triggered by an internal event. For each TXPDO the event can be defined via the parameters 148- EVST1(TXPDO1) resp. 149-EVST2 (TXPDO2).

At this time two events can be selected:

• Setting **POMOD**: Transmission of the TXPDO can be triggered by setting flag 98 (TXPDO1) resp. flag 99 (TXPDO2) • Setting **/STOP**: Transmission of the TXPDOx can be triggered by reaching the standstill window. POMOD /STOP POMOD /STOP 148 EVST1 149 EVST2  $\frac{1}{2}$  TXPD01  $4$  TXPDO2

The COB ID, inhibit time and CMS priority are defaults defined specially for the servo, and should not be changed.

### **6.5.2 Changing the PDO mapping**

The MC7000 has two variable PDOs - that is, the contents of the PDOs can be defined by the users themselves within certain limits. This makes it possible to map parameters of the MC into the PDOs and to inform other stations of their contents over the CAN bus.

A PDO is mapped by way of the relevant mapping table in the object directory.

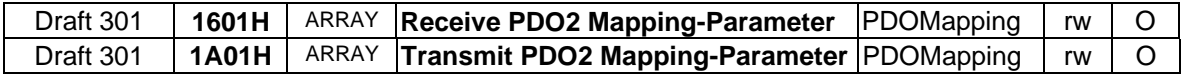

**Important!** Since the transmission capacity of a PDO is max. 8 bytes, a maximum of 8 objects of the type UNSIGNED8 can be mapped. Use of other data types reduces the number of maximum mappable objects correspondingly.

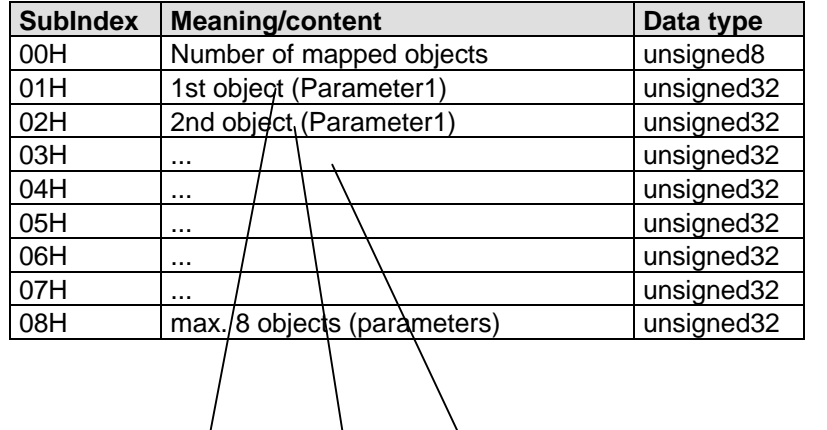

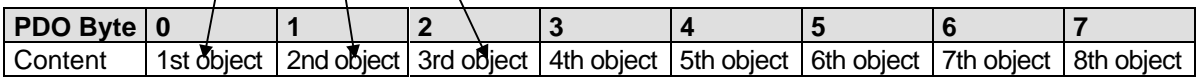

**Important!** A Min/Max check of all mapped objects is carried out after receipt of the RXPDO2. If an object is outside the value range, the entire data content of the PDO is rejected.

> Errors in the mapping table resulting from a PDO exceeding the transmission capacity or from an attempt to enter a non-mappable parameter generate a corresponding error message on the KEYPAD or trigger an emergency message.

### **6.5.2.1 Setting up a user-specific RXPDO**

Task:

- In speed control mode, control and reference input and the facility for torque reduction is to be provided over the CAN bus.
- Control and reference input is by way of the static RXPDO1. Based on parameter 139 SCALE (data type: UNSIGNED8 / value range :1-100%) a mappable object is available for torque reduction. The parameter SCALE is mapped in RXPDO2.

Presets:

- 1. Load motor data set via DRIVEMANAGER user interface
- 2. Activate "Speed control with reference via +/-10V" mode via DRIVEMANAGER user interface
- 3. Switch to "Free operation mode"
- 4. Set following parameters in Parameter Editor:  $402$ -CLSEL = OPTN1 489-COBDR = 500 Set baud rate 493-CAADR = 1 Device address  $148$ -EVST1 = POMOD
- 5. Mains reset to activate changed settings
- 6. Wire control contact hardware enable ENPO

#### **1. Define object index**

The parameter 139-SCALE is represented in the object directory by the object Index 208BH, SubIndex 00H.

#### **2. Enter in mapping table of RXPDO2 as 1st object (only in PreOperational state)**

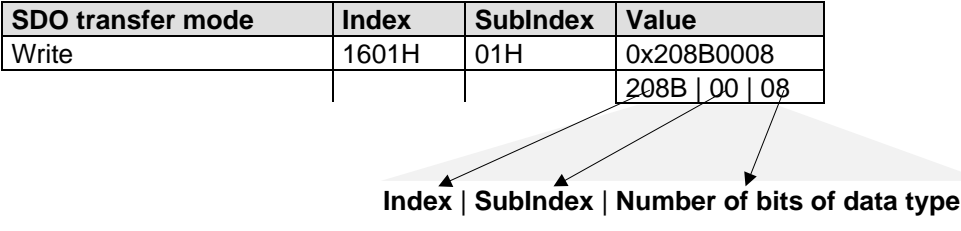

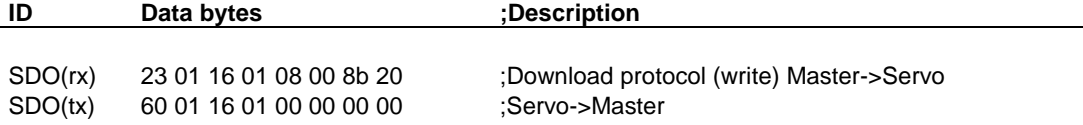

#### **3. Define number of mapped objects**

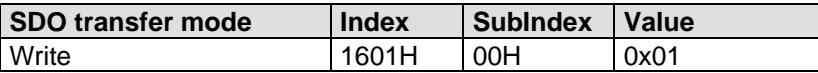

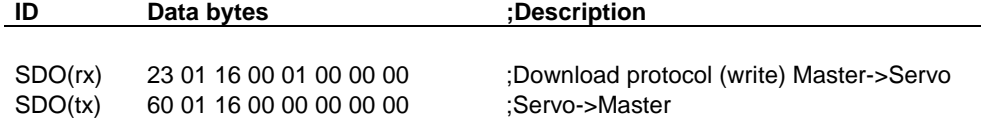

#### **4. Define transfer mode of RXPDO1**

In communication parameter of RXPDO1 enter transfer type "asynchronous" (0xFEH)

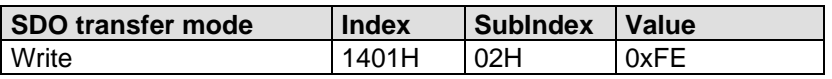

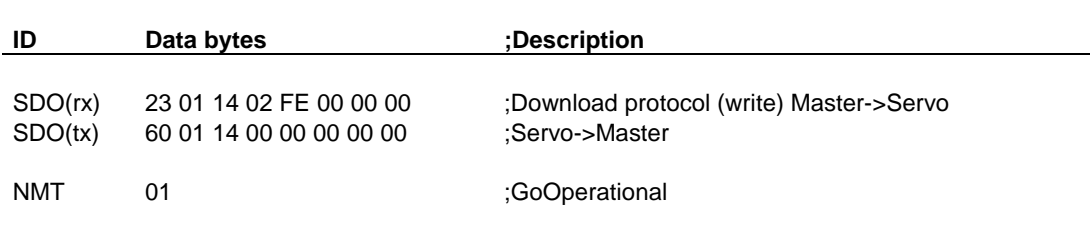

#### **5. Activate ENPO**

#### **6. Start drive**

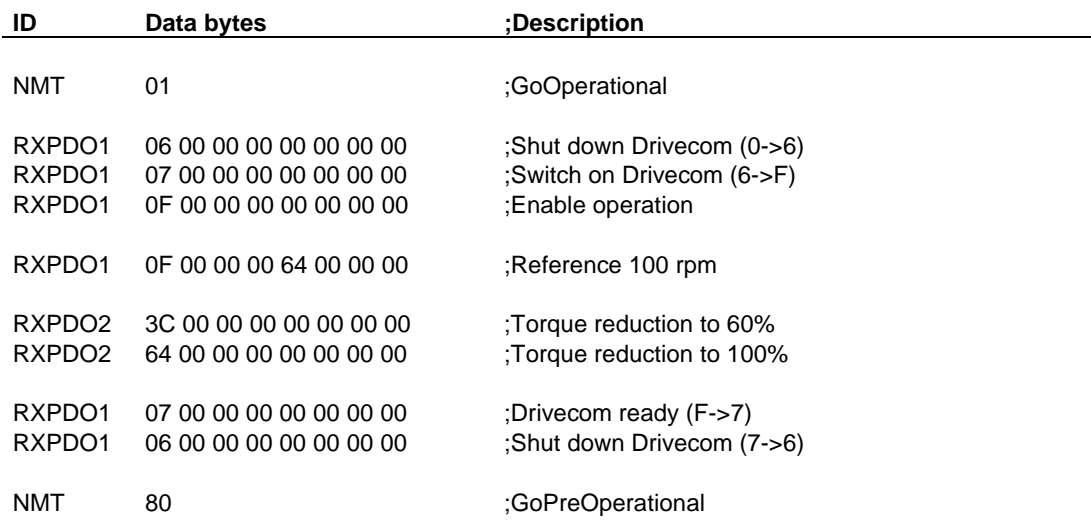

#### **6.5.2.2 Setting up a user-specific TXPDO**

Task:

• An external IO node is to be controlled from a POSMOD program. The reference state of the outputs is stored in the variable H01 (parameter 528-POVAR, field index 01). The content of the variable is then to be sent via variable TXPDO2.

Presets:

- 1. Load motor data set via DRIVEMANAGER user interface
- 2. Activate "Positioning and sequence control" mode via DRIVEMANAGER user interface
- 3. Switch to "Free operation mode"
- 4. Set following parameters in Parameter Editor:

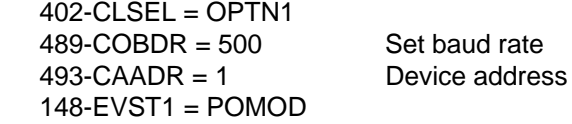

- 5. Load sequence program into servocontroller
- 6. Mains reset to activate changed settings
- 7. Wire control contact hardware enable ENPO

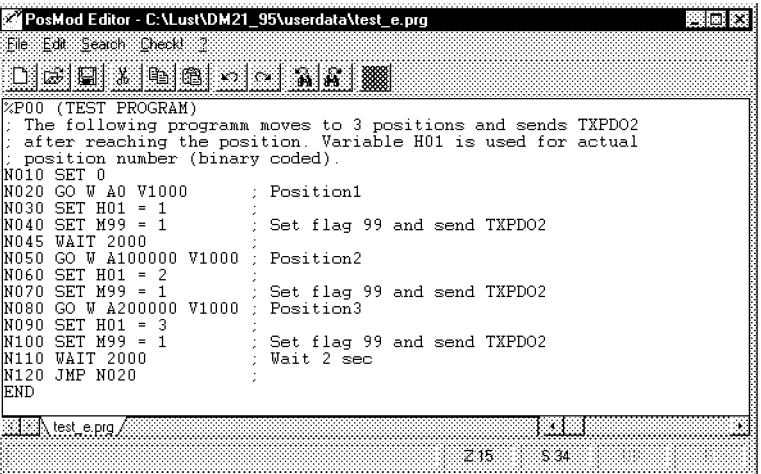

#### **1. Define object index**

You will find the variable 528-POVAR with the field index 1 (= H01 in the sequence program) in the object directory under the object with Index 2210H, SubIndex 01H.

**Index** | **SubIndex** | **Number of bits of data type**

#### **2. Enter in mapping table of TXPDO2 as 1st object (only in PreOperational state)**

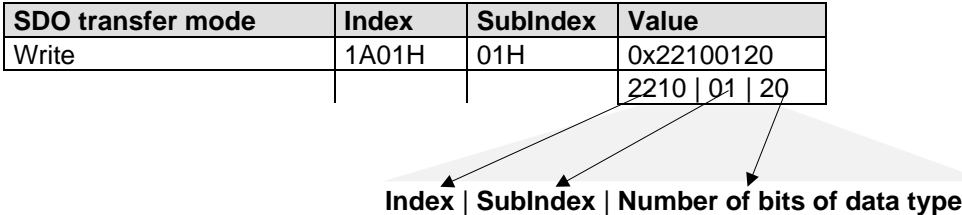

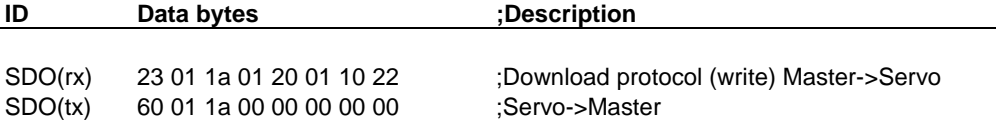

### **3. Define number of mapped objects**

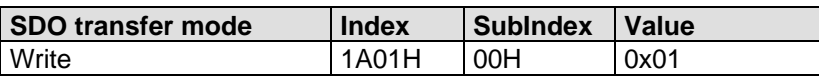

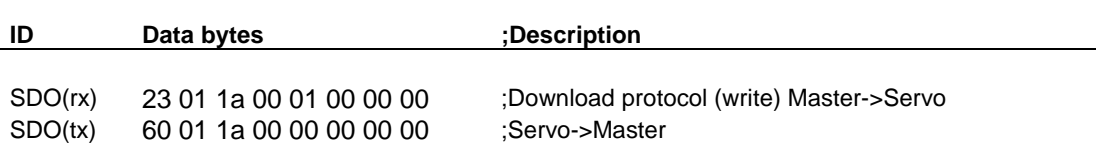

#### **4. Define transfer mode of TXPDO1**

In communication parameter of TXPDO1 enter transfer type "asynchronous" (0xFEH)

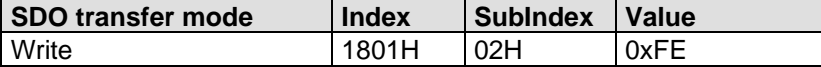

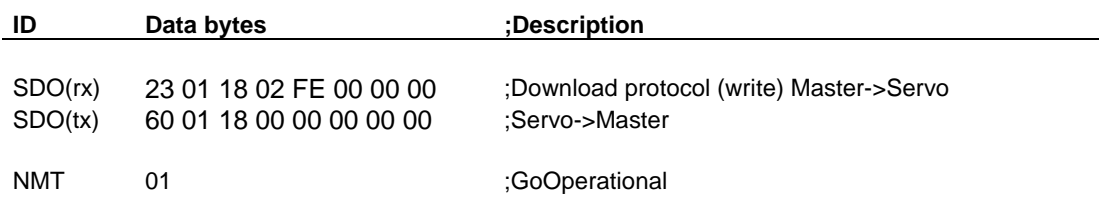

#### **5. START POSMOD program**

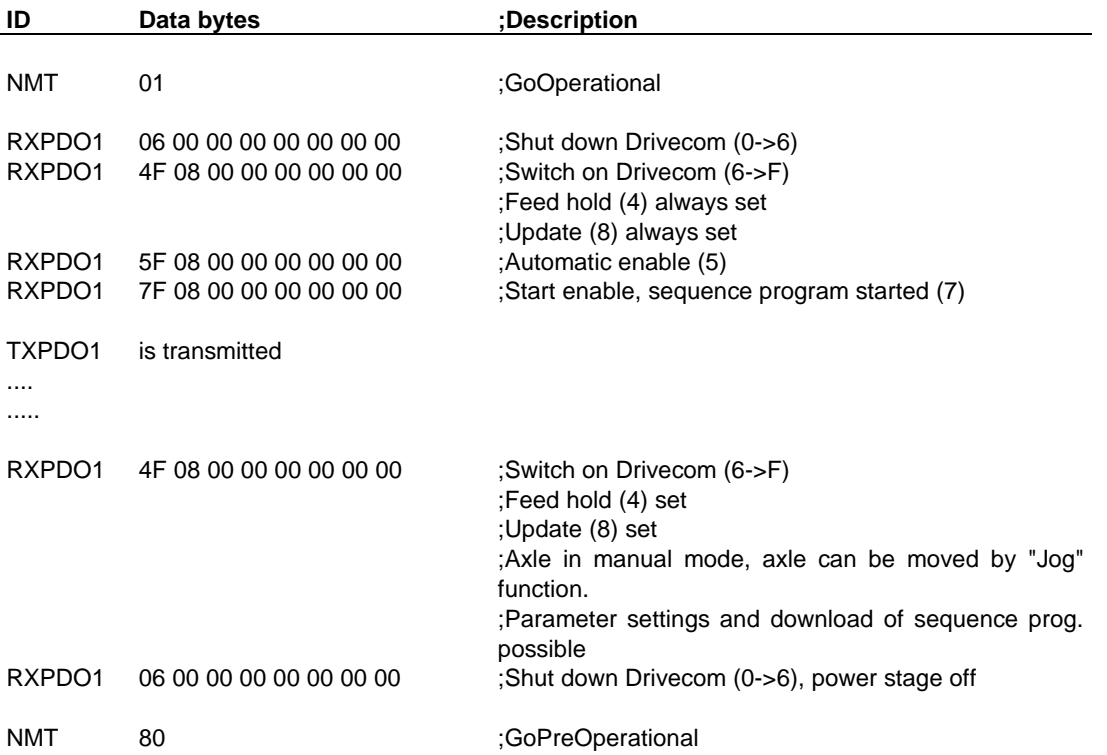

# **6.6 Monitoring by Node/Life Guarding**

Two objects in the object directory are responsible for setting up Node/Life guarding.

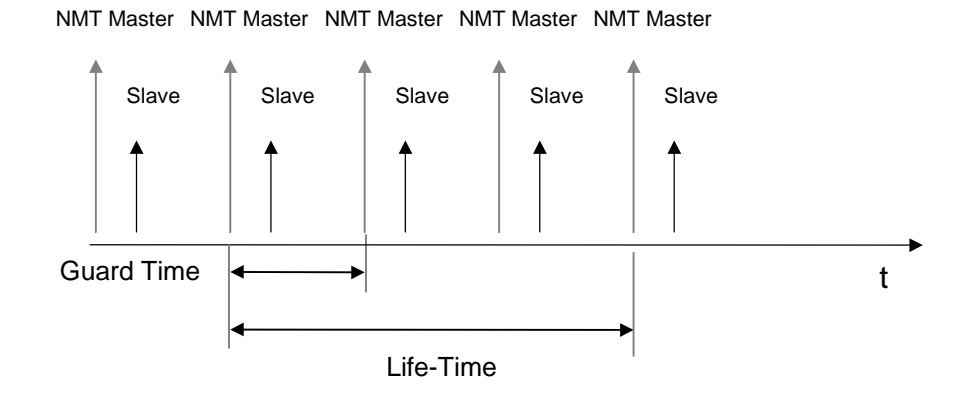

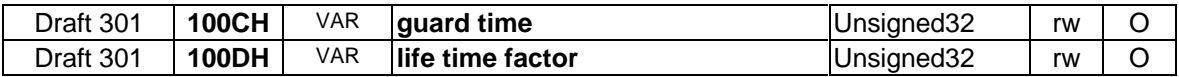

By writing the object 100C H the NMT master can notify the slave of the so-called **guard time**. The Unsigned32 value of the object is given in ms. The guard time multiplied by the so-called **life time factor** (object 100DH) indicates the max. sampling time (**life time)** for the master and slave.

Node guarding is started by the first remote telegram from the master. The servo responds by transmitting its NMT status and a toggle bit.

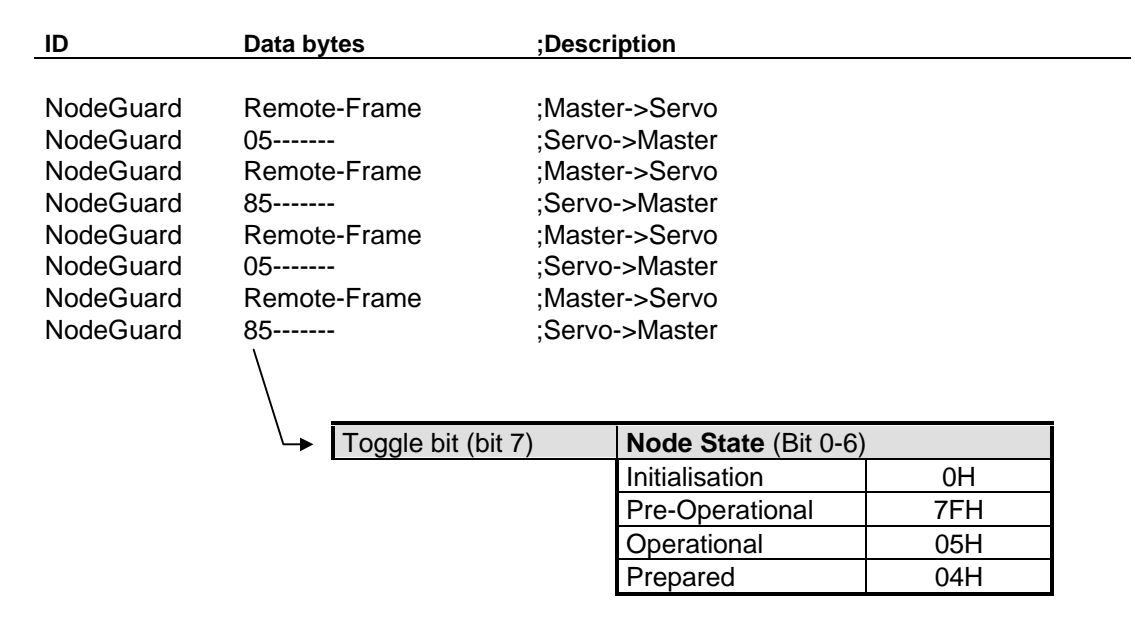

If the life time is exceeded the servo switches to error state and transmits an emergency message with the error location **91 Error Guarding CAN-Master.**

# **6.7 EDS device file**

The DS301 defines the content of a so-called EDS (Electronic Data Sheet) file. This text file contains all device-specific data and parameters in terms of their data type, value range and access attributes. A number of setup tools for CANopen networks use this file for graphical visualization of the individual CANopen nodes.

#### **6.7.1 How do I create the EDS device file ?**

The DRIVEMANAGER setup tool offers a submenu **Create EDS File** from the **Extras** menu. You can then specify again whether you want to create the EDS file from an existing device database stored on hard disk or floppy disk, or from the currently connected device. You can then copy the new EDS file to the relevant directory in your CANopen setup tool (e.g. CAN Analyzer from the Vector Corporation).

### **6.8 Saving the CANopen settings**

The user-specific settings made in the object directory (objects 1000H-1A00H) can be permanently stored, and so are available every time the device is started.

The object 1010H with Subindex 0x02 delivers this functionality.

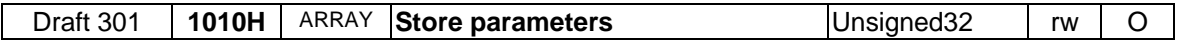

To prevent unwanted settings from being saved accidentally, the save operation is triggered by a defined code.

Save code 0x65766173

The save operation can be triggered by the following SDO access:

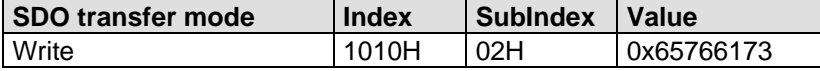

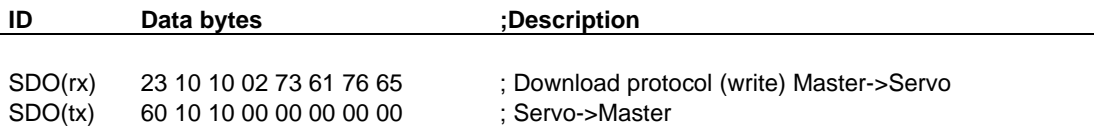

**Important!** The save operation disables the communication capability of the servo for around 0.5 seconds, which means that, with Guarding active, the master would detect an error.

### **6.9 Restoring factory defaults**

The factory defaults (Predefined Connection Set) of the above-mentioned communication settings can be restored by SDO write access to object 1011H.

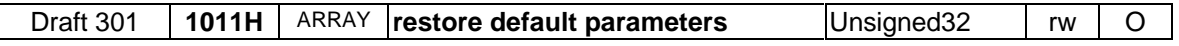

Here, too, a save code is used for safety.

Save code 0x64616f6c

The factory defaults can be restored by the following SDO access:

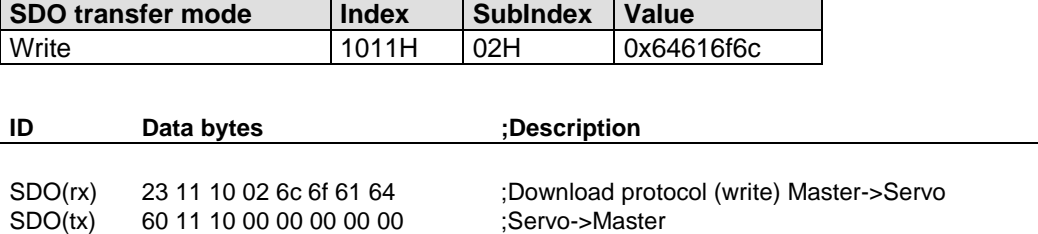

**Important!** The save operation disables the communication capability of the servo for around 0.5 seconds, which means that, with Guarding active, the master would detect an error.

# **6.10 Time response**

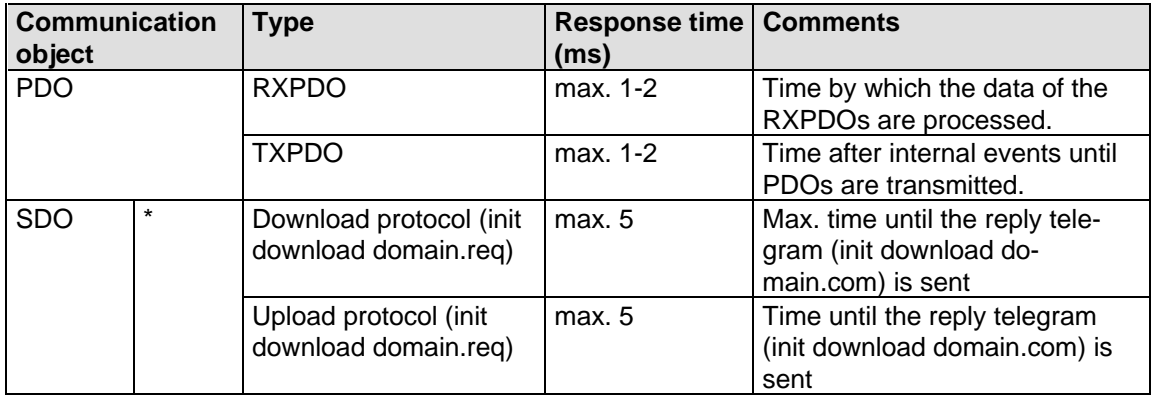

∗ Segmented data transfer (>4 Byte): Keep a waiting time between the parts of telegrams (upload domain.req/download domein.req) of minimum 5 ms.

# **7 Fault rectification**

### **7.1 Troubleshooting**

All errors detected by the servo are transmitted over the CAN bus in the form of an emergency message. The cause of the error is additionally indicated on the KEYPAD (red display).

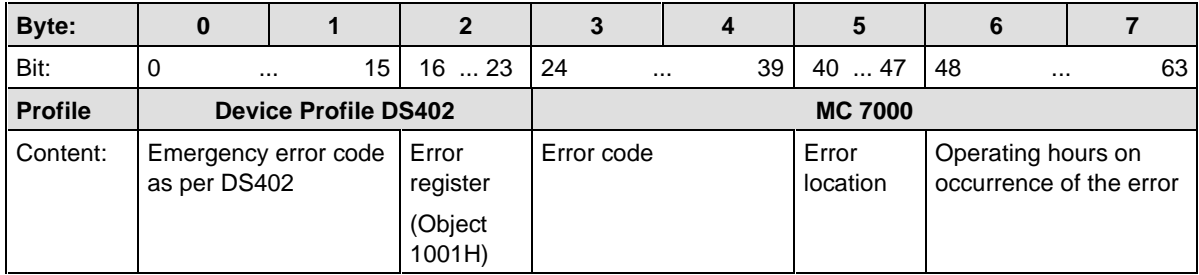

#### **ID = 80H+ NodeID**

dlc **d**ata **l**ength **c**ode = 8

The decisive factors for rapid localization are the error code and error location. In bytes 3 and 4 of the emergency telegram you will find the error code, which represents a first categorization of the cause of the error. This error code is displayed on the KEYPAD as a 5-character text (see Emergency Codes table). The precise cause is determined by the error location. Bytes 6 and 7 contain the internal operating hours meter of the device (parameter 87 TOP).

CANopen errors - i.e. incorrect configurations, bus disturbances etc. - are indicated by error code 0xFF00. The KEYPAD then displays the text **E-OPT1.** For information on the causes of errors refer to the table which follows.

**Important!** When an error occurs the servo **automatically** switches to the PreOperational state. The active drive is stopped by an emergency stop, the DriveCom state machine switches to **Ready**.

### **7.2 Resetting an error**

The MC7000 offers several different ways of resetting an error.

#### **7.2.1 Error acknowledgment via bus system**

Error are reset by transition from the **PreOperational** to the **Operational** state. Resetting of an error is signaled by transmission of the following emergency message:

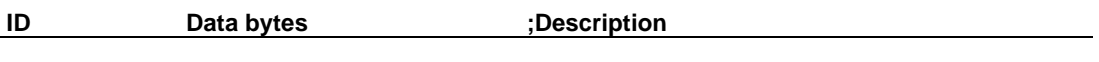

Emergency 00 00 00 00 00 00 00 xx xx ;Emergency message acknowledgment error

xx xx Operating hours meter

If the cause of the error has not been eliminated, after transmitting another emergency message the MC7000 returns to the NMT state **PreOperational.**

#### Another possibility is offered by the object **6040H controlword:**

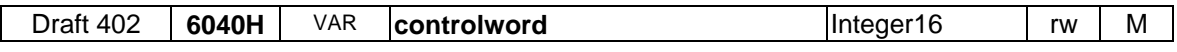

The error is also reset by assigning the object 6040H the value 0x0080 (SDO download protocol, because PDO transfer is only possible in Operational state).

#### **7.2.2 Error acknowledgment, general**

- By way of the KEYPAD (see Operation Manual)
- By means of a rising signal edge at input **ENPO**

# **7.3 Table: Emergency error codes**

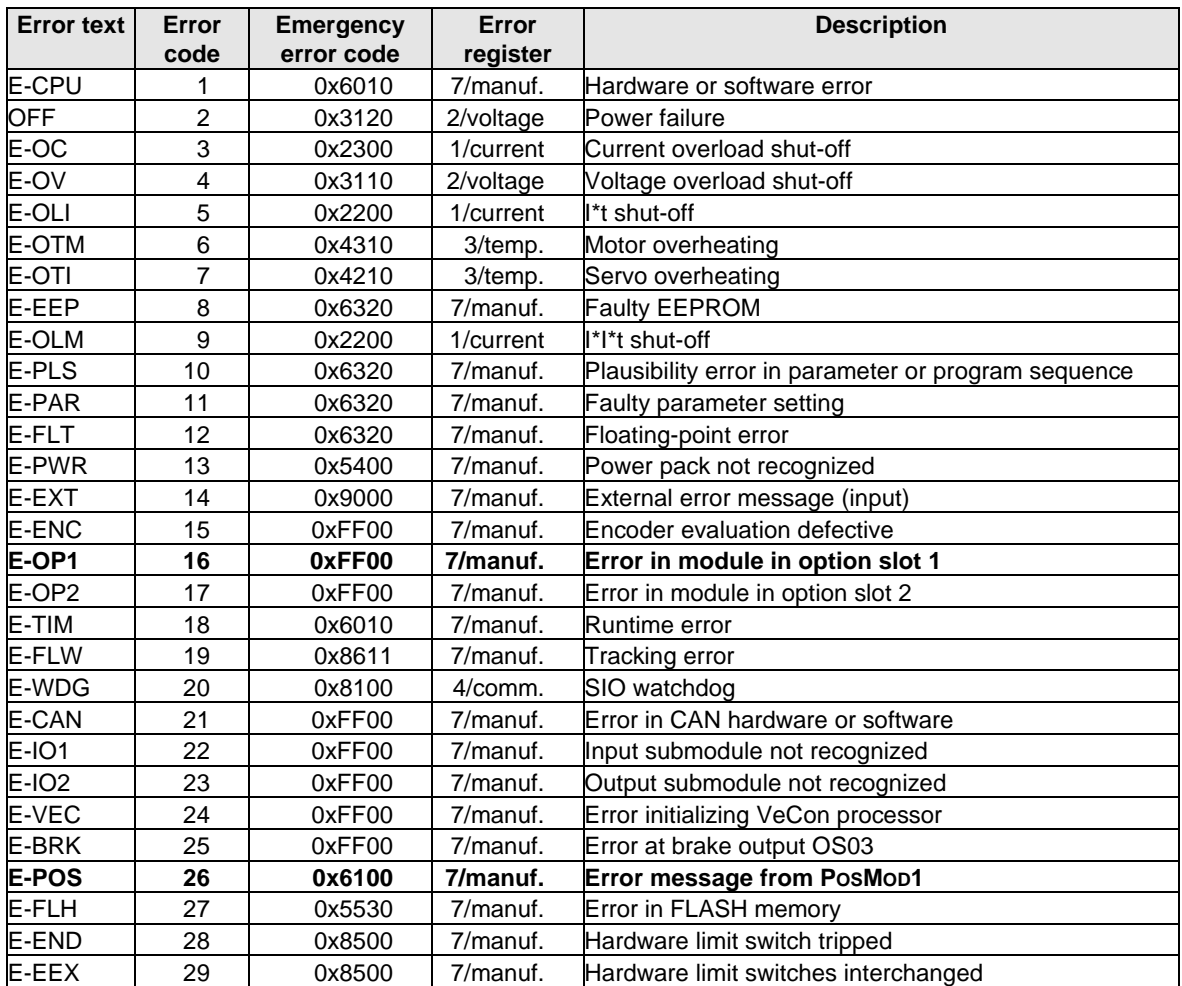

#### **Standard error messages of the MC7000**

#### **Specific CANopen error messages (error code = 16)**

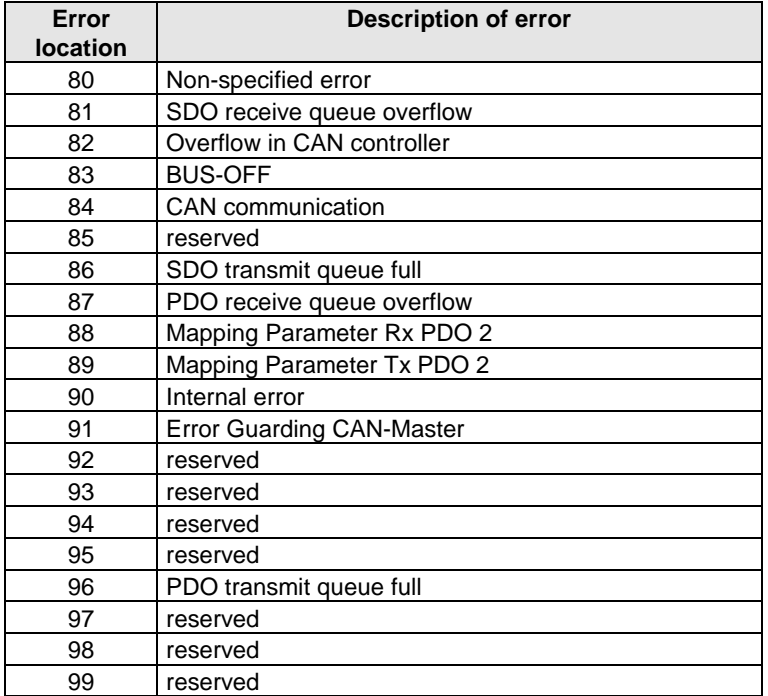

#### **POSMOD error messages (error code = 26)**

All errors signaled by the POSMOD are displayed with the error text 'E-POS'. Various error locations are used to differentiate between the errors.

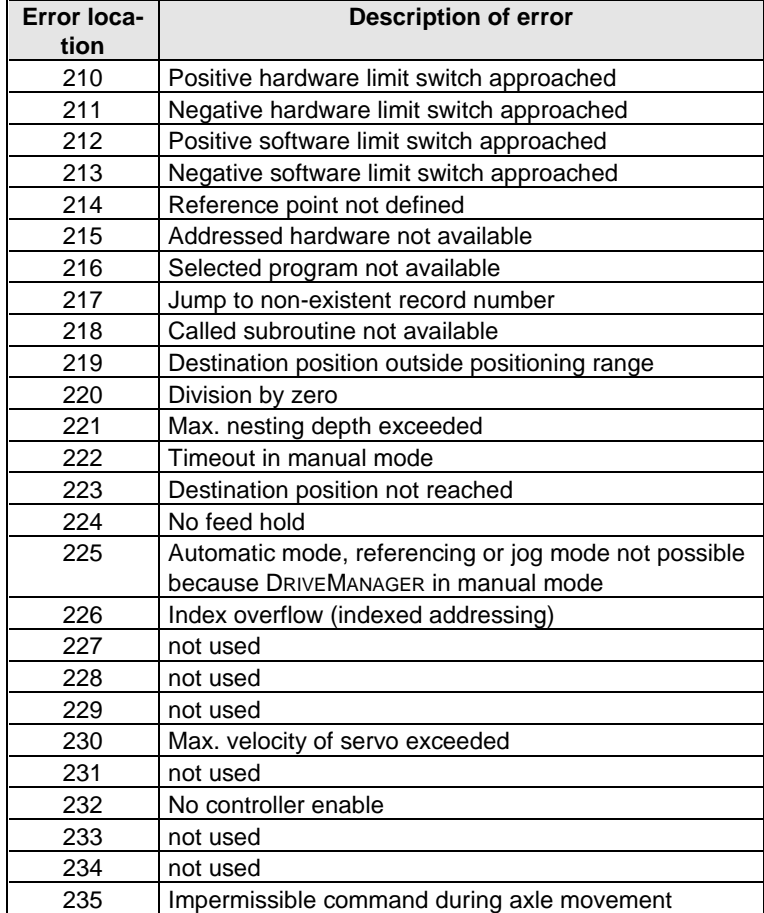

# **8 Appendix**

# **8.1 Downloading a positioning program from the positioning and sequence control**

A positioning program can be downloaded to the POSMOD software by writing to the string parameter 551-POCMD (POSMOD direct command input) line-by-line in manual mode.

#### **Example program:**

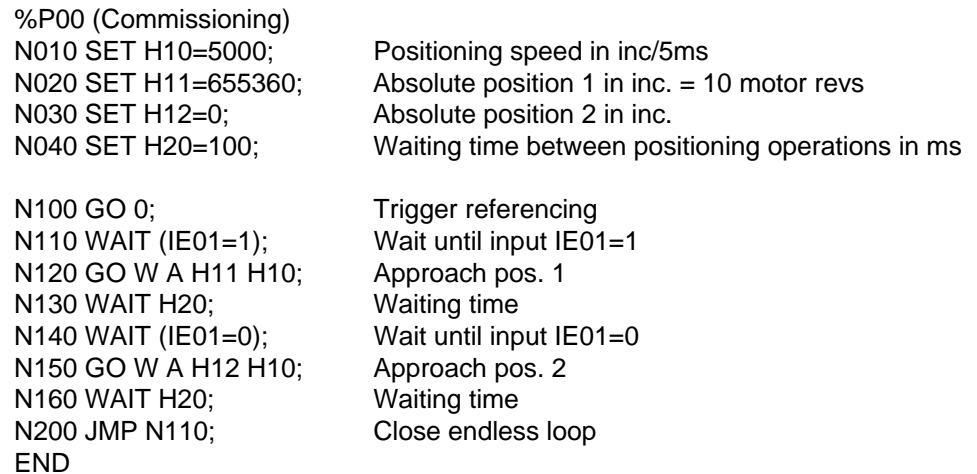

The above example program is transferred line-by-line as a string via the parameter channel to the servocontroller. The comments separated by semicolons are eliminated in the process. That is to say, the following strings are transmitted as data:

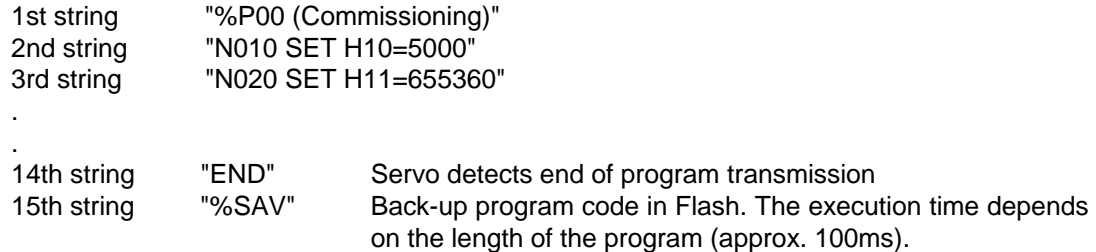

If a sequence program is to be overwritten, the original must first be deleted from the device memory. To this end the following string is transmitted:

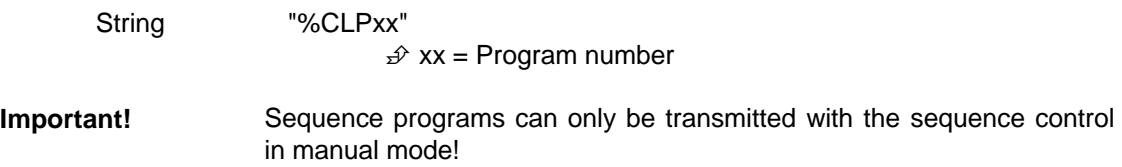

We reserve the right to make technical changes. ID no.: 0808.44B.0-00 **EN** 06/99

Lust Antriebstechnik GmbH ∗ Gewerbestr. 5-9 ∗ D-35633 Lahnau ∗ Phone +49 64 41 / 966 -0 ∗ Fax +49 64 41 / 966 -137